## <span id="page-0-0"></span>**Dell™ Inspiron™ 1018 Servis El Kitabı**

- Ba[şlamadan Önce](file:///C:/data/systems/ins10v_1018/tr/sm/before.htm#wp1435071) [Pil](file:///C:/data/systems/ins10v_1018/tr/sm/battery.htm#wp1435071) [Klavye](file:///C:/data/systems/ins10v_1018/tr/sm/keyboard.htm#wp1179891) [Sabit Sürücü](file:///C:/data/systems/ins10v_1018/tr/sm/hdd.htm#wp1192085) [Avuçiçi Dayanağı](file:///C:/data/systems/ins10v_1018/tr/sm/palmrest.htm#wp1038494) Aksamı Güç Düğ[mesi Kart](file:///C:/data/systems/ins10v_1018/tr/sm/pwrbutto.htm#wp1179886)ı [Bellek Modülü](file:///C:/data/systems/ins10v_1018/tr/sm/memory.htm#wp1180190) [Hoparlör](file:///C:/data/systems/ins10v_1018/tr/sm/speaker.htm#wp1038494) [Orta Kapak](file:///C:/data/systems/ins10v_1018/tr/sm/hingecov.htm#wp1000550) [Ekran](file:///C:/data/systems/ins10v_1018/tr/sm/display.htm#wp1109848)
- [Kamera Modülü](file:///C:/data/systems/ins10v_1018/tr/sm/camera.htm#wp1084976) [G/Ç kartı](file:///C:/data/systems/ins10v_1018/tr/sm/io.htm#wp1179886) [Kablosuz Mini Kart](file:///C:/data/systems/ins10v_1018/tr/sm/minicard.htm#wp1180236) [Durum I](file:///C:/data/systems/ins10v_1018/tr/sm/ledbrd.htm#wp1213253)sığı Kartı [Destek Kulakçı](file:///C:/data/systems/ins10v_1018/tr/sm/supportb.htm#wp1179886)kları [AC Adaptörü Konektörü](file:///C:/data/systems/ins10v_1018/tr/sm/dccable.htm#wp1189310) [Sistem Kart](file:///C:/data/systems/ins10v_1018/tr/sm/sysboard.htm#wp1039860)ı Düğ[me Pil](file:///C:/data/systems/ins10v_1018/tr/sm/coinbatt.htm#wp1179886) [BIOS'u S](file:///C:/data/systems/ins10v_1018/tr/sm/bios.htm#wp1110207)ıfırlam

## **Notlar, Dikkat Edilecek Noktalar ve Uyarılar**

**NOT:** Bu metinde kullanılan ticari markalar.

**DİKKAT: DİKKAT, yönergelere uyulmadığında donanımın zarar görebileceğini veya veri kaybı olabileceğini belirtir.** 

UYARI: UYARI, meydana gelebilecek olası maddi hasar, ki**şisel yaralanma veya ölüm tehlikesi anlamı**na gelir.

### **Bu belgedeki bilgiler önceden bildirilmeksizin değiştirilebilir. © 2010 Dell Inc. Tüm hakları saklıdır.**

Dell Inc.'ın yazılı izni olmadan bu materyallerin herhangi bir şekilde çoğaltılması kesinlikle yasaktır.

Bu metinde kullanılan ticari markalar: *Dell, DELL* logosu ve *Inspiron,* Dell Inc. kuruluşunun ticari markalardır; *Bluetooth,* Bluetooth SIG, Inc.a ait olan ve Dell tarafından lisansla<br>kullanılan tescilli markadır; *Micr* 

Bu belgede, marka ve adların **sahiplerine ya da ürünlerine atıfta bulunmak** için b**aş**ka ticari marka ve ticari adlar kullanılabilir. Dell Inc. kendine ait olanların dışındaki ticari<br>markalar ve ticari isimlerle ilgili hiç

### **Düzenleyici model: P09T serisi Düzenleyici tür: P09T001**

**Temmuz 2010 Rev. A00**

<span id="page-1-0"></span> **Pil Dell™ Inspiron™ 1018 Servis El Kitabı** 

Pili Çı[karma](#page-1-1)

**[Pil De](#page-1-2)ğiştirme** 

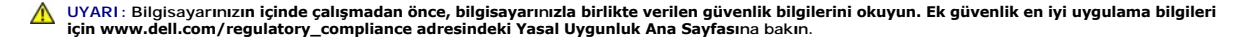

- DIKKAT: Elektrostatik boşalımı **önlemek için, bir bilek topraklama kayışı** kullanarak ya da boyanmamı**ş metal yüzeylere (bilgisayardaki bir**<br>**konnektör gibi) sı**k sık dokunarak kendinizi topraklayın.
- DIKKAT: Yalnızca yetkili bir servis teknisyeni bilgisayarınızda onarım yapmalıdır. Dell™ tarafından yetkilendirilmemiş servislerden kaynaklanan<br>zararlar garantinizin kapsamında değildir.

DIKKAT: Bilgisayarı**n zarar görmesini önlemek için, yalnız bu modeldeki Dell bilgisayar için tasarlanmış** olan pilleri kullanın. Ba**ş**ka Dell<br>**bilgisayarlar için tasarlanmış** pilleri kullanmayın.

### <span id="page-1-1"></span>**Pili Çıkarma**

- 1. Ba[şlamadan Önce](file:///C:/data/systems/ins10v_1018/tr/sm/before.htm#wp1435071) bölümündeki yönergeleri uygulayın.
- 2. Bilgisayarı çevirin.
- 3. İki pil çıkarma mandalını kaydırarak açık konuma getirin.
- 4. Pili, pil yuvasının dışına doğru kaldırın.

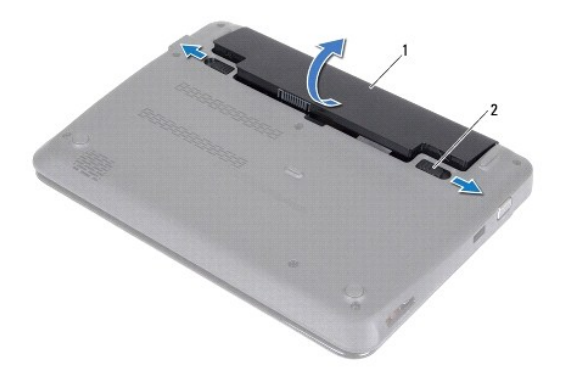

1 pil 2 pil ayırma mandalları (2)

### <span id="page-1-2"></span>**Pil Değiştirme**

**DİKKAT: Bilgisayarın zarar görmesini önlemek için, yalnız bu modeldeki Dell bilgisayar için tasarlanmış olan pilleri kullanın.** 

- 1. Ba[şlamadan Önce](file:///C:/data/systems/ins10v_1018/tr/sm/before.htm#wp1435071) bölümündeki yönergeleri uygulayın.
- 2. Pil üzerindeki tırnakları pil yuvası üzerindeki yuvalarla hizalayın ve pil yerine oturana kadar yavaşça aşağı bastırın.

<span id="page-3-0"></span>[İçerik Sayfasına Dön](file:///C:/data/systems/ins10v_1018/tr/sm/index.htm)

### **Başlamadan Önce Dell™ Inspiron™ 1018 Servis El Kitabı**

- [Önerilen Araçlar](#page-3-1)
- **[Bilgisayar](#page-3-2)ınızı Kap**
- Bilgisayarınızın İçinde Çalışmaya Ba[şlamadan Önce](#page-3-3)

Bu kılavuzda bilgisayarınızdaki bileşenlerin takılması ya da çıkarılması için yordamlar sunulur. Aksi belirtilmedikçe, her yordamda aşağıdaki şartların geçerli olduğu varsayılır:

- l [Bilgisayar](#page-3-2)ınızı Kapatma ve Bilgisayarınızın İçinde Çalışmaya Ba[şlamadan Önce](#page-3-3) bölümlerindeki adımları gerçekleştirdiğiniz.
- l Bilgisayarınızla birlikte verilen güvenlik bilgilerini okuduğunuz*.*
- l Bir bileşen, değiştirilebilir veya (ayrı olarak satın alınmışsa) çıkarma yordamı tersten uygulanarak takılabilir.

## <span id="page-3-1"></span>**Önerilen Araçlar**

Bu belgedeki yordamlar için aşağıdaki araçlar gerekebilir:

- l Küçük düz uçlu tornavida
- l Phillips tornavida
- l Plastik çubuk
- l BIOS çalıştırılabilir güncelleme programı **support.dell.com** adresinde mevcuttur

### <span id="page-3-2"></span>**Bilgisayarınızı Kapatma**

- ∧ DİKKAT: Veri kaybını önlemek için, bilgisayarınızı kapatmadan önce tüm açık dosyaları kaydedip kapatın ve açık programlardan çıkın.
- 1. Açık dosyaları kaydedip kapatın ve açık programlardan çıkın.
- 2. İşletim sistemini kapatmak için **Başlat**'ı ve ardından **Kapat**'ı tıklatın.
- 3. Bilgisayarın kapalı olduğundan emin olun. İşletim sistemini kapattığınızda bilgisayarınız otomatik olarak kapanmadıysa, güç düğmesine basın ve bilgisayar kapanana kadar basılı tutun.

## <span id="page-3-3"></span>**Bilgisayarınızın İçinde Çalışmaya Başlamadan Önce**

Bilgisayarınızı olası zararlardan korumak ve kişisel güvenliğinizi sağlamak için aşağıdaki güvenlik yönergelerini uygulayın.

- UYARI : Bilgisayarınızın içinde çalışmadan önce, bilgisayarınızla birlikte verilen güvenlik bilgilerini okuyun. Ek güvenlik en iyi uygulama bilgileri<br>için www.dell.com/regulatory\_compliance adresindeki Yasal Uygunluk Ana S
- DIKKAT: Elektrostatik boşalımı **önlemek için, bir bilek topraklama kayışı** kullanarak ya da boyanmamı**ş metal yüzeylere (bilgisayardaki bir**<br>**konnektör gibi) sı**k sık dokunarak kendinizi topraklayın.
- DIKKAT: Bileşenleri ve kartları itina ile kullanın. Bileşenlere veya kartları**n üzerindeki temas noktaları**na dokunmayın. Kartları **uç k**ısmından veya<br>metal montaj kenarından tutun. İşlemci gibi bileşenleri pinlerinden değ
- DĪKKAT: Yalnızca yetkili bir servis teknisyeni bilgisayarınızda onarım yapmalıdır. Dell™ tarafından yetkilendirilmemiş servislerden kaynaklanan<br>zararlar garantinizin kapsamında değildir.
- DIKKAT: Bir kabloyu çıkartırken kablonun kendisini değil, fişi veya koruyucu halkayı tutarak çekin. Bazı kablolarda kilitleme dilleri vardır; bu tür<br>kabloları çıkarırken, kabloyu çekmeden önce kilitleme dillerini içeriye b **emin olun.**
- ∧ DİKKAT: Bilgisayara vermekten kaçınmak için, bilgisayarın içinde çalışmaya başlamadan önce aşağıdaki adımları uygulayın.

1. Bilgisayar kapağının çizilmesini önlemek üzere çalışma yüzeyinin düz ve temiz olmasını sağlayın.

2. [Bilgisayar](#page-3-2)ınızı (bkz. Bilgisayarınızı Kapatma) ve bağlı tüm aygıtları kapatın.

 $\bigwedge$  DİKKAT: Ağ kablosunu çıkarmak için, önce kabloyu bilgisayarınızdan ve ardından ağ aygıtından çıkarın.

- 3. Tüm telefon veya ağ kablolarını bilgisayarınızdan çıkarın.
- 4. Basın ve Ortam Kartı Okuyucudaki takılı kartları çıkarın.
- 5. Bilgisayarınızı ve tüm bağlı aygıtları elektrik prizlerinden çıkarın.
- 6. Bağlı tüm aygıtları bilgisayarınızdan çıkarın.

**DİKKAT: Sistem kartının hasar görmesini engellemek için, bilgisayar içinde çalışmadan önce ana pili çıkarın (bkz. Pili Çı[karma\)](file:///C:/data/systems/ins10v_1018/tr/sm/battery.htm#wp1442926).** 

- 7. Pili çıkarın (bkz. Pili Çı[karma](file:///C:/data/systems/ins10v_1018/tr/sm/battery.htm#wp1442926)).
- 8. Bilgisayarın üst kenarını yukarı getirin, ekranı açın ve sistem kartını topraklamak için güç düğmesine basın.

[İçerik Sayfasına Dön](file:///C:/data/systems/ins10v_1018/tr/sm/index.htm)

#### <span id="page-5-0"></span> **BIOS'u Sıfırlama Dell™ Inspiron™ 1018 Servis El Kitabı**

Güncelleştirme yayınlandığında veya sistem kartı değiştirilirken BIOS'un sıfırlanması gerekebilir. BIOS'u sıfırlamak için:

- 1. Bilgisayarı açın.
- 2. **support.dell.com/support/downloads** adresine gidin.
- 3. Bilgisayarınızın BIOS güncelleştirme dosyasını bulun:

**NOT:** Bilgisayarınızın Service Tag (Servis Etiketi) bilgisi bilgisayarınızın tabanındaki bir etikette yer alır.

Bilgisayarınızın Service Tag (Servis Etiketi) bilgisine sahipseniz:

- a. **Enter a Service Tag** (Bir Servis Etiketi Girin) öğesini tıklatın.
- b. **Enter a service tag:** (Bir servis etiketi girin) alanına bilgisayarınızın Servis Etiketi'ni girin, **Go** (Git) öğesini tıklatıp Adı[m 4](#page-5-1) ile devam edin.

Bilgisayarınızın Service Tag (Servis Etiketi) bilgisine sahip değilseniz:

- a. **Modeli Seç**'i tıklatın.
- b. **Select Your Product Family** (Ürün Ailenizi Seçin) listesinden ürün tipini seçin.
- c. **Select Your Product Line** (Ürün Grubunuzu Seçin) listesinden ürününüzün markasını seçin.
- d. **Select Your Product Model** (Ürün Modelinizi Seçin) listesinden ürününüzün model numarasını seçin.

**NOT:** Farklı bir model seçtiyseniz ve baştan başlamak istiyorsanız, menünün sağ üst köşesinden **Start Over** (Yeniden Başla) düğmesini tıklatın.

- e. **Confirm** (Onayla) düğmesini tıklatın.
- <span id="page-5-1"></span>4. Ekranda bir sonuç listesi belirir. **BIOS** öğesini Tıklatın.
- 5. En son BIOS dosyasını yüklemek için **Şimdi Yükle** öğesini tıklatın. **Dosya Yükleme** penceresi açılır.
- 6. Masaüstündeki dosyayı kaydetmek için **Kaydet** öğesini tıklatın. Dosya masaüstünüze yüklenir.
- 7. **Yükleme Tamamlandı** penceresi görünürse **Kapat**'ı tıklatın. Dosya simgesi masaüstünüzde görünür ve yüklenen BIOS güncelleştirme dosyasıyla aynı ada sahiptir.
- 8. Masaüstündeki dosya simgesini çift tıklatın ve ekrandaki yönergeleri izleyin.

#### <span id="page-6-0"></span> **Kamera Modülü Dell™ Inspiron™ 1018 Servis El Kitabı**

- [Kamera Modülünü Çı](#page-6-1)karma
- [Kamera Modülünü Geri Takma](#page-7-0)
- UYARI : Bilgisayarınızın içinde çalışmadan önce, bilgisayarınızla birlikte verilen güvenlik bilgilerini okuyun. Ek güvenlik en iyi uygulama bilgileri<br>için www.dell.com/regulatory\_compliance adresindeki Yasal Uygunluk Ana S
- DIKKAT: Elektrostatik boşalımı **önlemek için, bir bilek topraklama kayışı** kullanarak ya da boyanmamı**ş metal yüzeylere (bilgisayardaki bir**<br>**konektör gibi) sı**k sık dokunarak kendinizi topraklayın.
- DIKKAT: Yalnızca yetkili bir servis teknisyeni bilgisayarınızda onarım yapmalıdır. Dell™ tarafından yetkilendirilmemiş servislerden kaynaklanan<br>zararlar garantinizin kapsamında değildir.

**DİKKAT: Sistem kartının hasar görmesini engellemek için, bilgisayar içinde çalışmadan önce ana pili çıkarın (bkz. Pili Çı[karma\)](file:///C:/data/systems/ins10v_1018/tr/sm/battery.htm#wp1442926).** 

### <span id="page-6-1"></span>**Kamera Modülünü Çıkarma**

- 1. Ba[şlamadan Önce](file:///C:/data/systems/ins10v_1018/tr/sm/before.htm#wp1435071) bölümündeki yönergeleri uygulayın.
- 2. Pili çıkarın (bkz. Pili Cı[karma](file:///C:/data/systems/ins10v_1018/tr/sm/battery.htm#wp1442926)).
- 3. Klavyeyi çıkarın (bkz. [Klavyeyi Çı](file:///C:/data/systems/ins10v_1018/tr/sm/keyboard.htm#wp1201059)karma).
- 4. Sabit sürücü aksamını çıkarın ([Sabit Sürücüyü Çı](file:///C:/data/systems/ins10v_1018/tr/sm/hdd.htm#wp1179926)karma bölümünde ad[ım 4](file:///C:/data/systems/ins10v_1018/tr/sm/hdd.htm#wp1181563) ile ad[ım 6](file:///C:/data/systems/ins10v_1018/tr/sm/hdd.htm#wp1197497) arasındaki yönergeleri uygulayın).
- 5. Avuç içi dayanağı aksamını çıkarın (bkz. [Avuç İçi Dayanağı](file:///C:/data/systems/ins10v_1018/tr/sm/palmrest.htm#wp1044787) Aksamını Çıkarma).
- 6. Bellek modülünü çıkarın (bkz. [Bellek Modülünü Çı](file:///C:/data/systems/ins10v_1018/tr/sm/memory.htm#wp1180211)karma).
- 7. Orta kapağı çıkarın (bkz. [Orta Kapa](file:///C:/data/systems/ins10v_1018/tr/sm/hingecov.htm#wp1035974)ğı Çıkarma).
- 8. Ekran aksamını çıkarın (bkz. [Ekran Aksam](file:///C:/data/systems/ins10v_1018/tr/sm/display.htm#wp1212160)ını Cıkarma).
- 9. Ekran çerçevesini çıkarın (bkz. Ekran Cercevesini Cıkarma).
- 10. Ekran panelini çıkarın (bkz. [Ekran Panelini Çı](file:///C:/data/systems/ins10v_1018/tr/sm/display.htm#wp1202918)karma).
- 11. Ekran arka kapağındaki kamera modülünü dikkatle çıkarın.

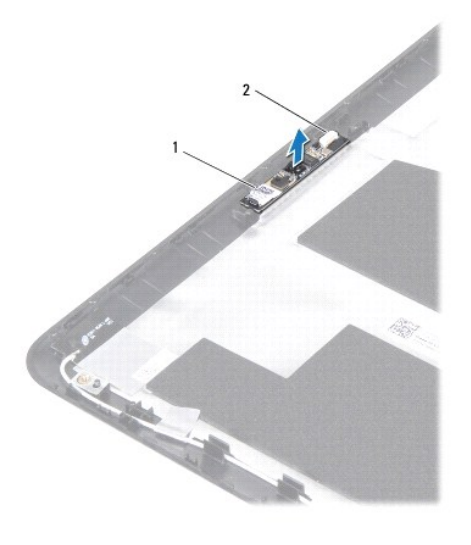

1 kamera modülü 2 kamera kablosu konektörü

### <span id="page-7-0"></span>**Kamera Modülünü Geri Takma**

- 1. Ba[şlamadan Önce](file:///C:/data/systems/ins10v_1018/tr/sm/before.htm#wp1435071) bölümündeki yönergeleri uygulayın.
- 2. Kamera modülünü ekran arka kapağına yerleştirmek için hizalama direklerini kullanın.
- 3. Ekran panelini takın (bkz. [Ekran Panelini Takma\)](file:///C:/data/systems/ins10v_1018/tr/sm/display.htm#wp1207784).
- 4. Ekran çerçevesini takın (bkz. Ekran Cercevesini Takma).
- 5. Ekran aksamını takın (bkz. [Ekran Aksam](file:///C:/data/systems/ins10v_1018/tr/sm/display.htm#wp1205821)ını Değiştirme).
- 6. Orta kapağı yerine takın (bkz. [Orta Kapa](file:///C:/data/systems/ins10v_1018/tr/sm/hingecov.htm#wp1036191)ğı Takma).
- 7. Bellek modülünü yerine takın (bkz. [Bellek Modülünün Değ](file:///C:/data/systems/ins10v_1018/tr/sm/memory.htm#wp1180290)iştirilmesi).
- 8. Avuç içi dayanağı aksamını yerine takın (bkz. [Avuç İçi Dayanağı](file:///C:/data/systems/ins10v_1018/tr/sm/palmrest.htm#wp1063475) Aksamını Yerine Takma).
- 9. Sabit sürücü aksamını takın ([Sabit Sürücüyü Takma](file:///C:/data/systems/ins10v_1018/tr/sm/hdd.htm#wp1181804) bölümünde ad[ım 5](file:///C:/data/systems/ins10v_1018/tr/sm/hdd.htm#wp1193199) ile ad[ım 7](file:///C:/data/systems/ins10v_1018/tr/sm/hdd.htm#wp1197509) arasındaki yönergeleri uygulayın).
- 10. Klavyeyi takın (bkz. [Klavyeyi De](file:///C:/data/systems/ins10v_1018/tr/sm/keyboard.htm#wp1179994)ğiştirme).
- 11. Pili takın (bkz. [Pil De](file:///C:/data/systems/ins10v_1018/tr/sm/battery.htm#wp1443274)ğiştirme).
- DIKKAT: Bilgisayarı **çalıştırmadan önce tüm vidaları** yerine takın ve bilgisayar**ın içine kaçmış** vida kalmadığından emin olun. I**çeride unutulan vida**<br>bilgisayara zarar verebilir.

### <span id="page-8-0"></span> **Düğme Pil**

**Dell™ Inspiron™ 1018 Servis El Kitabı** 

- [Düğme Pili Çı](#page-8-1)karma
- **O** Düğ[me Pili De](#page-8-2)ğiştirme
- UYARI : Bilgisayarınızın içinde çalışmadan önce, bilgisayarınızla birlikte verilen güvenlik bilgilerini okuyun. Ek güvenlik en iyi uygulama bilgileri<br>için www.dell.com/regulatory\_compliance adresindeki Yasal Uygunluk Ana S
- DIKKAT: Elektrostatik boşalımı **önlemek için, bir bilek topraklama kayışı** kullanarak ya da boyanmamı**ş metal yüzeylere (bilgisayardaki bir**<br>**konektör gibi) sı**k sık dokunarak kendinizi topraklayın.
- DIKKAT: Yalnızca yetkili bir servis teknisyeni bilgisayarınızda onarım yapmalıdır. Dell™ tarafından yetkilendirilmemiş servislerden kaynaklanan<br>zararlar garantinizin kapsamında değildir.

**DİKKAT: Sistem kartının hasar görmesini engellemek için, bilgisayar içinde çalışmadan önce ana pili çıkarın (bkz. Pili Çı[karma\)](file:///C:/data/systems/ins10v_1018/tr/sm/battery.htm#wp1442926).** 

## <span id="page-8-1"></span>**Düğme Pili Çıkarma**

- 1. Ba[şlamadan Önce](file:///C:/data/systems/ins10v_1018/tr/sm/before.htm#wp1435071) bölümündeki yönergeleri uygulayın.
- 2. Pili çıkarın (bkz. Pili Cı[karma](file:///C:/data/systems/ins10v_1018/tr/sm/battery.htm#wp1442926)).
- 3. Sistem kartını çıkarın (bkz. [Sistem Kart](file:///C:/data/systems/ins10v_1018/tr/sm/sysboard.htm#wp1032066)ını Çıkarma).
- 4. Sistem kartını ters çevirin.
- 5. Plastik çubuğu kullanarak, düğme pili sistem kartındaki pil yuvasının dışına doğru kaldırın.

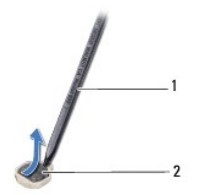

1 plastik çubuk 2 düğme pil

## <span id="page-8-2"></span>**Düğme Pili Değiştirme**

- 1. Ba[şlamadan Önce](file:///C:/data/systems/ins10v_1018/tr/sm/before.htm#wp1435071) bölümündeki yönergeleri uygulayın.
- 2. Düğme pili pozitif yönü yukarı bakacak şekilde sistem kartındaki pil yuvasına oturtun.
- 3. Sistem kartını takın (bkz. Sistem Kartını [Yerine Takma](file:///C:/data/systems/ins10v_1018/tr/sm/sysboard.htm#wp1044267)).
- 4. Pili takın (bkz. [Pil De](file:///C:/data/systems/ins10v_1018/tr/sm/battery.htm#wp1443274)ğiştirme).

DIKKAT: Bilgisayar**ı çalıştırmadan önce tüm vidaları** yerine takın ve bilgisayar**ın içine kaçmış** vida kalmadığından emin olun. I**çeride unutulan vida**<br>bilgisayara zarar verebilir.

#### <span id="page-10-0"></span> **AC Adaptörü Konektörü Dell™ Inspiron™ 1018 Servis El Kitabı**

- [AC Adaptörü Konektörünü Çı](#page-10-1)karma
- [AC Adaptörü Konektörünü Takma](#page-11-0)
- UYARI : Bilgisayarınızın içinde çalışmadan önce, bilgisayarınızla birlikte verilen güvenlik bilgilerini okuyun. Ek güvenlik en iyi uygulama bilgileri<br>için www.dell.com/regulatory\_compliance adresindeki Yasal Uygunluk Ana S
- DIKKAT: Elektrostatik boşalımı **önlemek için, bir bilek topraklama kayışı** kullanarak ya da boyanmamı**ş metal yüzeylere (bilgisayardaki bir**<br>**konektör gibi) sı**k sık dokunarak kendinizi topraklayın.
- DIKKAT: Yalnızca yetkili bir servis teknisyeni bilgisayarınızda onarım yapmalıdır. Dell™ tarafından yetkilendirilmemiş servislerden kaynaklanan<br>zararlar garantinizin kapsamında değildir.

**DİKKAT: Sistem kartının hasar görmesini engellemek için, bilgisayar içinde çalışmadan önce ana pili çıkarın (bkz. Pili Çı[karma\)](file:///C:/data/systems/ins10v_1018/tr/sm/battery.htm#wp1442926).** 

## <span id="page-10-1"></span>**AC Adaptörü Konektörünü Çıkarma**

- 1. Ba[şlamadan Önce](file:///C:/data/systems/ins10v_1018/tr/sm/before.htm#wp1435071) bölümündeki yönergeleri uygulayın.
- 2. Pili çıkarın (bkz. Pili Çı[karma](file:///C:/data/systems/ins10v_1018/tr/sm/battery.htm#wp1442926)).
- 3. Klavyeyi çıkarın (bkz. [Klavyeyi Çı](file:///C:/data/systems/ins10v_1018/tr/sm/keyboard.htm#wp1201059)karma).
- 4. Sabit sürücü aksamını çıkarın ([Sabit Sürücüyü Çı](file:///C:/data/systems/ins10v_1018/tr/sm/hdd.htm#wp1179926)karma bölümünde ad[ım 4](file:///C:/data/systems/ins10v_1018/tr/sm/hdd.htm#wp1181563) ile ad[ım 6](file:///C:/data/systems/ins10v_1018/tr/sm/hdd.htm#wp1197497) arasındaki yönergeleri uygulayın).
- 5. Avuç içi dayanağı aksamını çıkarın (bkz. [Avuç İçi Dayanağı](file:///C:/data/systems/ins10v_1018/tr/sm/palmrest.htm#wp1044787) Aksamını Çıkarma).
- 6. Bellek modülünü çıkarın (bkz. [Bellek Modülünü Çı](file:///C:/data/systems/ins10v_1018/tr/sm/memory.htm#wp1180211)karma).
- 7. Mini Kartı çıkarın (bkz. [Mini Kart](file:///C:/data/systems/ins10v_1018/tr/sm/minicard.htm#wp1189423)ı Çıkarma).
- 8. Orta kapağı çıkarın (bkz. [Orta Kapa](file:///C:/data/systems/ins10v_1018/tr/sm/hingecov.htm#wp1035974)ğı Çıkarma).
- 9. Ekran aksamını çıkarın (bkz. [Ekran Aksam](file:///C:/data/systems/ins10v_1018/tr/sm/display.htm#wp1212160)ını Çıkarma).
- 10. Destek kulakçıklarını çıkarın (bkz. [Destek Kulakçı](file:///C:/data/systems/ins10v_1018/tr/sm/supportb.htm#wp1179902)klarını Çıkarma).
- 11. G/Ç kartını çıkarın (bkz. Ön G/C Kartı).
- 12. AC adaptörü konektör kablosunun yolunu not alın ve kabloyu yönlendirme kılavuzundan çıkarın.
- 13. AC adaptörü konektörünü kaldırarak bilgisayarın tabanından çıkarın.

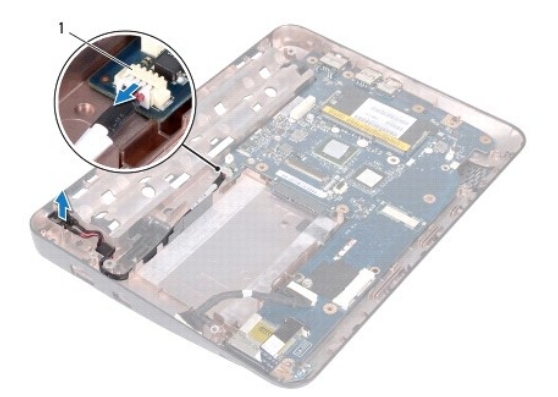

### <span id="page-11-0"></span>**AC Adaptörü Konektörünü Takma**

- 1. Ba[şlamadan Önce](file:///C:/data/systems/ins10v_1018/tr/sm/before.htm#wp1435071) bölümündeki yönergeleri uygulayın.
- 2. AC adaptörü konektörünü bilgisayar tabanına yerleştirin.
- 3. VGA adaptörü konektör kablosunu yönlendirme kılavuzuna yönlendirin ve kabloyu sistem kartı üzerindeki konektöre bağlayın.
- 4. G/Ç kartını yerine takın (bkz. G/Ç Kartını [Yerine Takma](file:///C:/data/systems/ins10v_1018/tr/sm/io.htm#wp1188628)).
- 5. Destek kulakçıklarını takın (bkz. [Destek Kulakçı](file:///C:/data/systems/ins10v_1018/tr/sm/supportb.htm#wp1185813)klarını Takma).
- 6. Ekran aksamını takın (bkz. [Ekran Aksam](file:///C:/data/systems/ins10v_1018/tr/sm/display.htm#wp1205821)ını Değiştirme).
- 7. Orta kapağı yerine takın (bkz. [Orta Kapa](file:///C:/data/systems/ins10v_1018/tr/sm/hingecov.htm#wp1036191)ğı Takma).
- 8. [Mini Kart](file:///C:/data/systems/ins10v_1018/tr/sm/minicard.htm#wp1181828)ı takın (bkz. Mini Kartı Değiştirme).
- 9. Bellek modülünü yerine takın (bkz. [Bellek Modülünün Değ](file:///C:/data/systems/ins10v_1018/tr/sm/memory.htm#wp1180290)iştirilmesi).
- 10. Avuç içi dayanağı aksamını yerine takın (bkz. [Avuç İçi Dayanağı](file:///C:/data/systems/ins10v_1018/tr/sm/palmrest.htm#wp1063475) Aksamını Yerine Takma).
- 11. Sabit sürücü aksamını çıkarın ([Sabit Sürücüyü Takma](file:///C:/data/systems/ins10v_1018/tr/sm/hdd.htm#wp1181804) bölümünde ad[ım 5](file:///C:/data/systems/ins10v_1018/tr/sm/hdd.htm#wp1193199) ile ad[ım 7](file:///C:/data/systems/ins10v_1018/tr/sm/hdd.htm#wp1197509) arasındaki yönergeleri uygulayın).
- 12. Klavyeyi yerine takın (bkz. [Klavyeyi De](file:///C:/data/systems/ins10v_1018/tr/sm/keyboard.htm#wp1179994)ğiştirme).
- 13. Pili takın (bkz. [Pil De](file:///C:/data/systems/ins10v_1018/tr/sm/battery.htm#wp1443274)ğiştirme).
- DIKKAT: Bilgisayarı **çalıştırmadan önce tüm vidaları** yerine takın ve bilgisayar**ın içine kaçmış** vida kalmadığından emin olun. I**çeride unutulan vida**<br>bilgisayara zarar verebilir.

#### <span id="page-12-0"></span> **Ekran**

### **Dell™ Inspiron™ 1018 Servis El Kitabı**

- **C** [Ekran Aksam](#page-12-1)ı
- **O** Ekran Cercevesi
- **C** [Ekran Paneli](#page-15-1)
- **C** [Ekran Kablosu](#page-16-1)
- **·** [Ekran Paneli Dirsekleri](#page-17-0)
- UYARI : Bilgisayarınızın içinde çalışmadan önce, bilgisayarınızla birlikte verilen güvenlik bilgilerini okuyun. Ek güvenlik en iyi uygulama bilgileri<br>için www.dell.com/regulatory\_compliance adresindeki Yasal Uygunluk Ana S
- DIKKAT: Elektrostatik boşalımı **önlemek için, bir bilek topraklama kayış**ı kullanarak ya da boyanmamı**ş metal yüzeylere (bilgisayardaki bir**<br>**konektör gibi) sı**k sık dokunarak kendinizi topraklayın.
- DIKKAT: Yalnızca yetkili bir servis teknisyeni bilgisayarınızda onarım yapmalıdır. Dell™ tarafından yetkilendirilmemiş servislerden kaynaklanan<br>zararlar garantinizin kapsamında değildir.

**DİKKAT: Sistem kartının hasar görmesini engellemek için, bilgisayar içinde çalışmadan önce ana pili çıkarın (bkz. Pili Çı[karma\)](file:///C:/data/systems/ins10v_1018/tr/sm/battery.htm#wp1442926).** 

### <span id="page-12-1"></span>**Ekran Aksamı**

### <span id="page-12-2"></span>**Ekran Aksamını Çıkarma**

- 1. Ba[şlamadan Önce](file:///C:/data/systems/ins10v_1018/tr/sm/before.htm#wp1435071) bölümündeki yönergeleri uygulayın.
- 2. Pili çıkarın (bkz. Pili Cı[karma](file:///C:/data/systems/ins10v_1018/tr/sm/battery.htm#wp1442926)).
- 3. Klavyeyi çıkarın (bkz. [Klavyeyi Çı](file:///C:/data/systems/ins10v_1018/tr/sm/keyboard.htm#wp1201059)karma).
- 4. Sabit sürücü aksamını çıkarın ([Sabit Sürücüyü Çı](file:///C:/data/systems/ins10v_1018/tr/sm/hdd.htm#wp1179926)karma bölümünde ad[ım 4](file:///C:/data/systems/ins10v_1018/tr/sm/hdd.htm#wp1181563) ile ad[ım 6](file:///C:/data/systems/ins10v_1018/tr/sm/hdd.htm#wp1197497) arasındaki yönergeleri uygulayın).
- 5. Avuç içi dayanağı aksamını çıkarın (bkz. [Avuç İçi Dayanağı](file:///C:/data/systems/ins10v_1018/tr/sm/palmrest.htm#wp1044787) Aksamını Çıkarma).
- 6. Bellek modülünü çıkarın (bkz. [Bellek Modülünü Çı](file:///C:/data/systems/ins10v_1018/tr/sm/memory.htm#wp1180211)karma).
- 7. Orta kapağı çıkarın (bkz. [Orta Kapa](file:///C:/data/systems/ins10v_1018/tr/sm/hingecov.htm#wp1035974)ğı Çıkarma).
- 8. Ekran aksamını bilgisayar tabanına sabitleyen vidayı çıkarın.

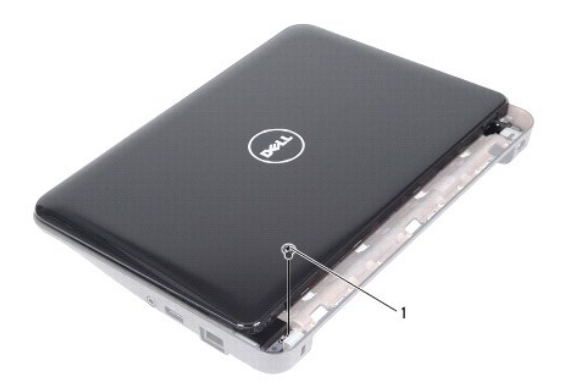

1 vida

**DİKKAT: Ekran aksamının hasar görmesini önlemek için ekranı açarken çok dikkatli olun.** 

- 9. Ekranı mümkün olduğunca açın.
- 10. Mini Kart anten kablolarını Mini Karttan çıkarın.
- 11. Mini Kart anten kablolarının yönlendirme yolunu not edin ve kabloları bilgisayardaki yönlendirme kılavuzlarından çıkarın.
- 12. Ekran kablosunu sistem kartındaki konektörden çıkarın.

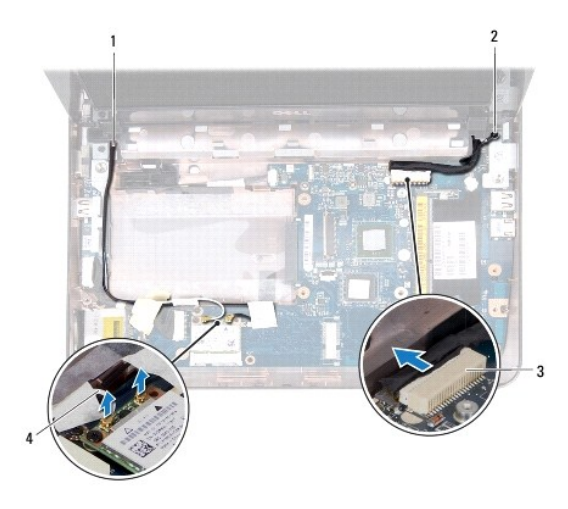

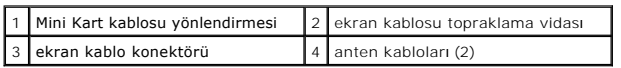

- 13. Ekran aksamını bilgisayar tabanına sabitleyen iki vidayı çıkarın.
- 14. Ekran aksamını bilgisayarın tabanından kaldırarak çıkarın.

<span id="page-14-0"></span>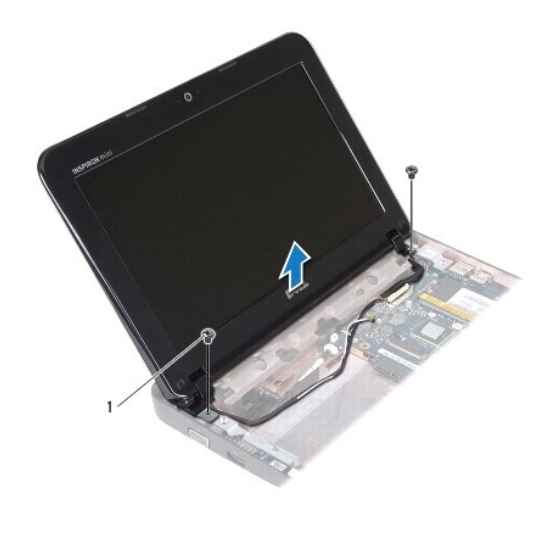

vidalar (2)

#### <span id="page-14-2"></span>**Ekran Aksamını Değiştirme**

- 1. Ba[şlamadan Önce](file:///C:/data/systems/ins10v_1018/tr/sm/before.htm#wp1435071) bölümündeki yönergeleri uygulayın.
- 2. Ekran aksamını yerine yerleştirin ve ekran aksamını bilgisayar tabanına tutturan, sol menteşenin yanındaki vidayı yerine takın.
- 3. Ekran topraklama kablosunu vida deliğine yerleştirin ve ekran kablosu topraklama vidasını geri takın.
- 4. Ekran kablosunu sistem kartındaki konektöre takın.
- 5. Mini Kart anten kablolarını bilgisayar tabanındaki yönlendirme kılavuzlarından geçirin.
- 6. Mini Kart anten kablolarını Mini Karta bağlayın (bkz. [Mini Kart](file:///C:/data/systems/ins10v_1018/tr/sm/minicard.htm#wp1181828)ı Değiştirme)
- 7. Ekranı kapatın ve ekran aksamını bilgisayar tabanına tutturan vidayı yerine takın.
- 8. Orta kapağı yerine takın (bkz. [Orta Kapa](file:///C:/data/systems/ins10v_1018/tr/sm/hingecov.htm#wp1036191)ğı Takma).
- 9. Bellek modülünü yerine takın (bkz. [Bellek Modülünün Değ](file:///C:/data/systems/ins10v_1018/tr/sm/memory.htm#wp1180290)iştirilmesi).
- 10. Avuç içi dayanağı aksamını yerine takın (bkz. [Avuç İçi Dayanağı](file:///C:/data/systems/ins10v_1018/tr/sm/palmrest.htm#wp1063475) Aksamını Yerine Takma).
- 11. Sabit sürücü aksamını yerine takın ([Sabit Sürücüyü Takma](file:///C:/data/systems/ins10v_1018/tr/sm/hdd.htm#wp1181804) bölümünde ad[ım 5](file:///C:/data/systems/ins10v_1018/tr/sm/hdd.htm#wp1193199) ile ad[ım 7](file:///C:/data/systems/ins10v_1018/tr/sm/hdd.htm#wp1197509) arasındaki yönergeleri uygulayın).
- 12. Klavyeyi takın (bkz. [Klavyeyi De](file:///C:/data/systems/ins10v_1018/tr/sm/keyboard.htm#wp1179994)ğiştirme).
- 13. Pili takın (bkz. [Pil De](file:///C:/data/systems/ins10v_1018/tr/sm/battery.htm#wp1443274)ğiştirme).

DIKKAT: Bilgisayar**ı çalıştırmadan önce tüm vidaları** yerine takın ve bilgisayar**ın içine kaçmış** vida kalmadığından emin olun. I**çeride unutulan vida**<br>bilgisayara zarar verebilir.

## <span id="page-14-1"></span>**Ekran Çerçevesi**

### <span id="page-14-3"></span>**Ekran Çerçevesini Çıkarma**

<span id="page-15-0"></span>**DİKKAT: Ekran çerçevesi son derece hassastır. Çerçevenin zarar görmemesi için çıkarırken dikkatli olun.** 

- 1. Ba[şlamadan Önce](file:///C:/data/systems/ins10v_1018/tr/sm/before.htm#wp1435071) bölümündeki yönergeleri uygulayın.
- 2. Ekran aksamını çıkarın (bkz. [Ekran Aksam](#page-12-2)ını Çıkarma).
- 3. Ekran çerçevesi vidalarını koruyan iki plastik pedi çıkarın.
- 4. Ekran çerçevesini ekran aksamına sabitleyen iki vidayı çıkarın.

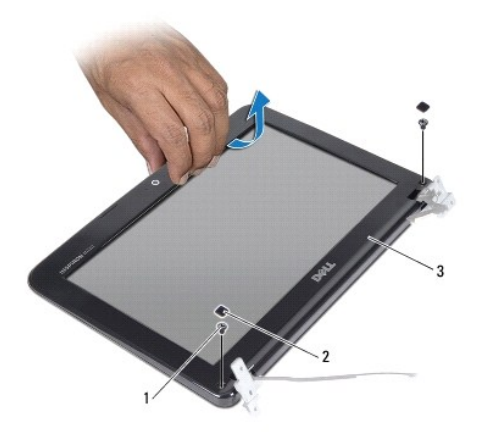

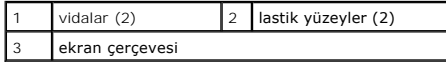

5. Parmak uçlarınızı kullanarak ekran çerçevesinin iç kenarını dikkatlice kaldırın.

6. Ekran çerçevesini ekran aksamından kaldırın.

### <span id="page-15-2"></span>**Ekran Çerçevesini Takma**

- 1. Ba[şlamadan Önce](file:///C:/data/systems/ins10v_1018/tr/sm/before.htm#wp1435071) bölümündeki yönergeleri uygulayın.
- 2. Ekran çerçevesini ekran paneline hizalayın ve yavaşça yerine oturtun.
- 3. Ekran çerçevesini ekran arka kapağına sabitleyen iki vidayı yerine takın.
- 4. Ekran çerçevesi vidalarını kaplayan iki plastik pedi yerine takın.
- 5. Ekran aksamını takın (bkz. [Ekran Aksam](#page-14-2)ını Değiştirme).

DIKKAT: Bilgisayar**ı çalıştırmadan önce tüm vidaları** yerine takın ve bilgisayar**ın içine kaçmış** vida kalmadığından emin olun. I**çeride unutulan vida**<br>bilgisayara zarar verebilir.

## <span id="page-15-1"></span>**Ekran Paneli**

#### <span id="page-15-3"></span>**Ekran Panelini Çıkarma**

1. Ba[şlamadan Önce](file:///C:/data/systems/ins10v_1018/tr/sm/before.htm#wp1435071) bölümündeki yönergeleri uygulayın.

- <span id="page-16-0"></span>2. Ekran aksamını çıkarın (bkz. [Ekran Aksam](#page-12-2)ını Çıkarma).
- 3. Ekran çerçevesini çıkarın (bkz. Ekran Cercevesini Çıkarma).
- 4. Kamera kablosunu kamera modülü üzerindeki konektörden çıkarın.
- 5. Ekran panelini ekranın arka kapağına tespit eden dört vidayı çıkarın.
- 6. Ekran panelini ekran kapağından dışarıya doğru kaldırın.

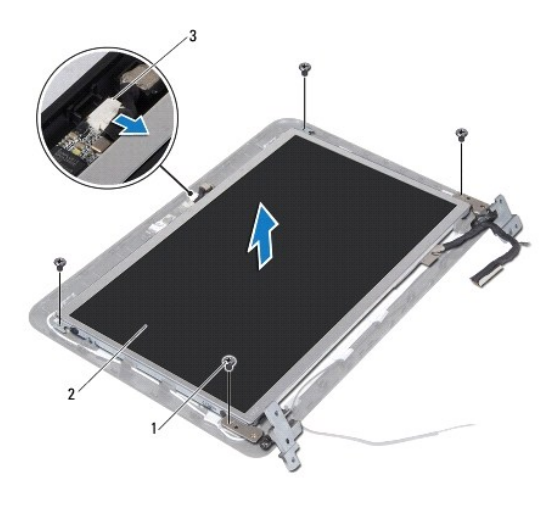

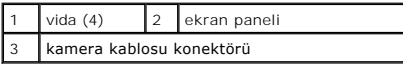

### <span id="page-16-2"></span>**Ekran Panelini Takma**

- 1. Ba[şlamadan Önce](file:///C:/data/systems/ins10v_1018/tr/sm/before.htm#wp1435071) bölümündeki yönergeleri uygulayın.
- 2. Ekran panelini ekran arka kapağının üzerine yerleştirin.
- 3. Kamera kablosunu kamera modülü üzerindeki konektöre takın.
- 4. Ekran panelini ekranın arka kapağına tespit eden dört vidayı yerine takın.
- 5. Ekran çerçevesini takın (bkz. [Ekran Çerçevesini Takma](#page-15-2)).
- 6. Ekran aksamını takın (bkz. [Ekran Aksam](#page-14-2)ını Değiştirme).

DIKKAT: Bilgisayar**ı çalıştırmadan önce tüm vidaları** yerine takın ve bilgisayar**ın içine kaçmış** vida kalmadığından emin olun. I**çeride unutulan vida**<br>bilgisayara zarar verebilir.

## <span id="page-16-1"></span>**Ekran Kablosu**

### **Ekran Kablosunu Çıkarma**

- 1. Ba[şlamadan Önce](file:///C:/data/systems/ins10v_1018/tr/sm/before.htm#wp1435071) bölümündeki yönergeleri uygulayın.
- 2. Ekran aksamını çıkarın (bkz. [Ekran Aksam](#page-12-2)ını Cıkarma).
- 3. Ekran çerçevesini çıkarın (bkz. Ekran Cercevesini Çıkarma).
- 4. Ekran panelini çıkarın (bkz. [Ekran Panelini Çı](#page-15-3)karma).
- 5. Ekran panelini çevirin ve temiz bir yüzeye koyun.
- 6. Ekran kablosunu ekran panelindeki konektörden çıkarmak için çekme tırnağından çekin.

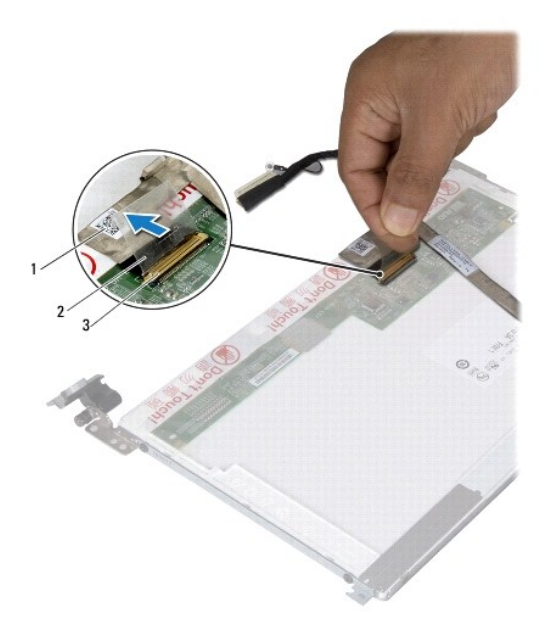

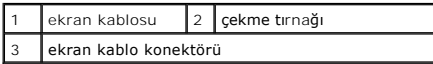

7. Ekran kablosunu dikkatlice ekran panelinden ayırın.

#### **Ekran Kablosunu Yerine Takma**

- 1. Ba[şlamadan Önce](file:///C:/data/systems/ins10v_1018/tr/sm/before.htm#wp1435071) bölümündeki yönergeleri uygulayın.
- 2. Ekran kablosunu ekran panelinin kenarı boyunca yerleştirin.
- 3. Ekran panelindeki konektöre ekran kablosunu takın.
- 4. Ekran panelini takın (bkz. [Ekran Panelini Takma\)](#page-16-2).
- 5. Ekran çerçevesini takın (bkz. Ekran Cercevesini Takma).
- 6. Ekran aksamını [\(Ekran Aksam](#page-14-2)ını Değiştirme) yerine geri takın.
- DIKKAT: Bilgisayar**ı çalıştırmadan önce tüm vidaları** yerine takın ve bilgisayar**ın içine kaçmış** vida kalmadığından emin olun. I**çeride unutulan vida**<br>bilgisayara zarar verebilir.

## <span id="page-17-0"></span>**Ekran Paneli Dirsekleri**

## **Ekran Paneli Dirseklerini Çıkarma**

- 1. Ba[şlamadan Önce](file:///C:/data/systems/ins10v_1018/tr/sm/before.htm#wp1435071) bölümündeki yönergeleri uygulayın.
- 2. Ekran aksamını çıkarın (bkz. [Ekran Aksam](#page-12-2)ını Çıkarma).
- 3. Ekran çerçevesini çıkarın (bkz. Ekran Cercevesini Cıkarma).
- 4. Ekran panelini çıkarın (bkz. [Ekran Panelini Çı](#page-15-3)karma).
- 5. Ekran panel köşelerini ekran paneline tespit eden 4 vidayı (her yanda 2) çıkarın.
- 6. Ekran paneli dirseklerini ekran panelinden çıkarın.

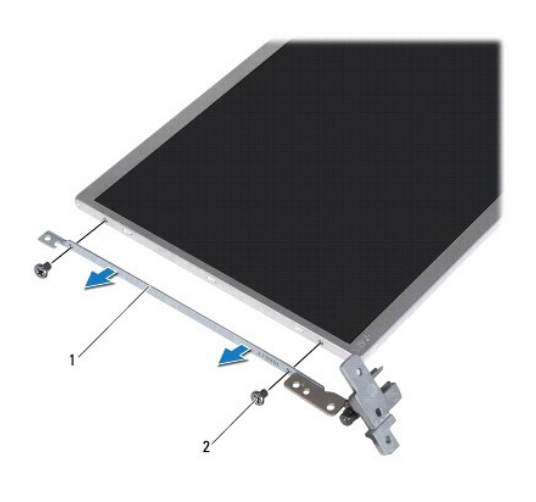

ekran paneli dirsekleri (2) 2 vida (4)

### **Ekran Paneli Dirseklerini Takma**

- 1. Ba[şlamadan Önce](file:///C:/data/systems/ins10v_1018/tr/sm/before.htm#wp1435071) bölümündeki yönergeleri uygulayın.
- 2. Ekran paneli dirseklerini yerlerine yerleştirin.
- 3. Ekran paneli dirseklerini ekran paneline sabitleyen dört vidayı (her yanda 2 adet) geri takın.
- 4. Ekran panelini takın (bkz. [Ekran Panelini Takma\)](#page-16-2).
- 5. Ekran çerçevesini takın (bkz. Ekran Cercevesini Takma).
- 6. Ekran aksamını takın (bkz. [Ekran Aksam](#page-14-2)ını Değiştirme).

DIKKAT: Bilgisayar**ı çalıştırmadan önce tüm vidaları** yerine takın ve bilgisayar**ın içine kaçmış** vida kalmadığından emin olun. I**çeride unutulan vida**<br>bilgisayara zarar verebilir.

## <span id="page-19-0"></span> **Sabit Sürücü**

**Dell™ Inspiron™ 1018 Servis El Kitabı** 

- [Sabit Sürücüyü Çı](#page-19-1)karma
- **·** [Sabit Sürücüyü Takma](#page-20-1)

UYARI : Bilgisayarınızın içinde çalışmadan önce, bilgisayarınızla birlikte verilen güvenlik bilgilerini okuyun. Ek güvenlik en iyi uygulama bilgileri<br>için www.dell.com/regulatory\_compliance adresindeki Yasal Uygunluk Ana S

**UYARI: Sabit sürücüyü bilgisayardan sürücü ısınmış haldeyken çıkarırsanız, sabit sürücünün metal yuvasına dokunmayın.** 

DIKKAT: Elektrostatik boşalımı **önlemek için, bir bilek topraklama kayışı** kullanarak ya da boyanmamı**ş metal yüzeylere (bilgisayardaki bir**<br>**konektör gibi) sı**k sık dokunarak kendinizi topraklayın.

**DİKKAT: Sistem kartının hasar görmesini engellemek için, bilgisayar içinde çalışmadan önce ana pili çıkarın (bkz. Pili Çı[karma\)](file:///C:/data/systems/ins10v_1018/tr/sm/battery.htm#wp1442926).** 

DIKKAT: Veri kaybını <mark>önlemek için, sabit sürücü aksamı</mark>nı çıkarmadan önce bilgisayarınızı kapatın (bkz. <u>[Bilgisayar](file:///C:/data/systems/ins10v_1018/tr/sm/before.htm#wp1442675)ınızı Kapatma</u>). Sabit sürücüyü<br>bilgisayar açıkken veya uyku modundayken çıkarmayın.

**DİKKAT: Sabit sürücüler aşırı derecede naziktir. Sabit sürücüyü çok dikkatli tutun.** 

DĪKKAT: Yalnızca yetkili bir servis teknisyeni bilgisayarınızda onarım yapmalıdır. Dell™ tarafından yetkilendirilmemiş servislerden kaynaklanan<br>zararlar garantinizin kapsamında değildir.

**A NOT: Dell, kendi üretimi dışındaki sabit sürücüler için uygunluk garantisi vermez veya destek sağlamaz.** 

**NOT:** Dell tarafından üretilmemiş bir sabit sürücü takıyorsanız, yeni sabit sürücüye bir işletim sistemi, sürücüler ve yardımcı programlar yüklemeniz gerekir.

## <span id="page-19-1"></span>**Sabit Sürücüyü Çıkarma**

- 1. Ba[şlamadan Önce](file:///C:/data/systems/ins10v_1018/tr/sm/before.htm#wp1435071) bölümündeki yönergeleri uygulayın.
- 2. Pili çıkarın (bkz. Pili Çı[karma](file:///C:/data/systems/ins10v_1018/tr/sm/battery.htm#wp1442926)).
- 3. Klavyeyi çıkarın (bkz. [Klavyeyi Çı](file:///C:/data/systems/ins10v_1018/tr/sm/keyboard.htm#wp1201059)karma).
- 4. Sabit sürücü aksamını sistem kartına tutturan vidayı çıkarın.
- 5. Çekme tırnağını kullanarak, sistem kartı üzerindeki konektöründen ayırmak için sabit sürücü aksamının yana doğru kaydırın.
- 6. Sabit sürücü aksamını bilgisayar tabanından kaldırarak çıkarın.

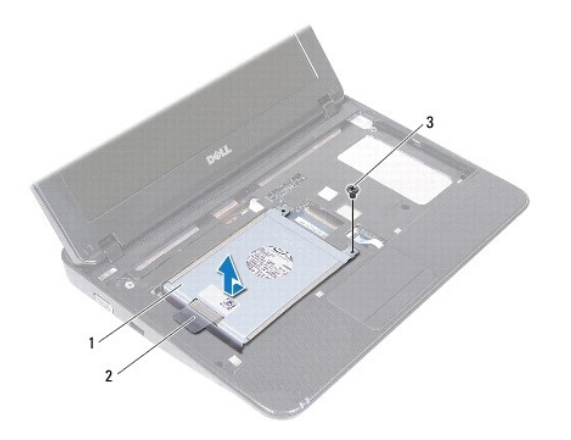

<span id="page-20-0"></span>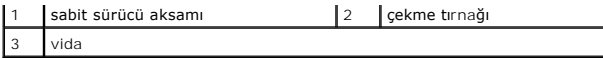

- 7. Sabit sürücü dirseğini sabit sürücüye sabitleyen dört vidayı çıkarın.
- 8. Sabit sürücü dirseğini sabit sürücüden çıkartın.

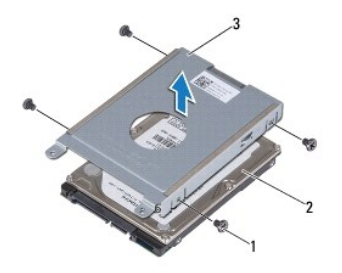

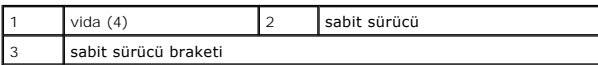

## <span id="page-20-1"></span>**Sabit Sürücüyü Takma**

- 1. Ba[şlamadan Önce](file:///C:/data/systems/ins10v_1018/tr/sm/before.htm#wp1435071) bölümündeki yönergeleri uygulayın.
- 2. Yeni sürücüyü ambalajından çıkarın.

Sabit sürücüyü saklamak veya nakletmek için orijinal ambalajını saklayın.

- 3. Sabit sürücüyü sabit sürücü braketine yerleştirin.
- 4. Sabit sürücüyü, sabit sürücü braketine sabitleyen dört vidayı yerine takın.
- 5. Optik sürücü aksamını bilgisayar tabanına yerleştirin.
- 6. Çekme tırnağını kullanarak, sabit sürücü aksamını sistem kartındaki konektörüne kaydırın.
- 7. Sabit sürücü aksamını sistem kartına tutturan vidayı yerine takın.
- 8. Klavyeyi takın (bkz. [Klavyeyi De](file:///C:/data/systems/ins10v_1018/tr/sm/keyboard.htm#wp1179994)ğiştirme).
- 9. Pili takın (bkz. [Pil De](file:///C:/data/systems/ins10v_1018/tr/sm/battery.htm#wp1443274)ğiştirme).

DİKKAT: Bilgisayar**ı çalıştırmadan önce tüm vidaları** yerine takın ve bilgisayar**ın içine kaçmış** vida kalmadığından emin olun. İ**çeride unutulan vida**<br>bilgisayara zarar verebilir.

## <span id="page-21-0"></span> **Orta Kapak**

**Dell™ Inspiron™ 1018 Servis El Kitabı** 

- [Orta Kapa](#page-21-1)ğı Çıkarma
- [Orta Kapa](#page-22-1)ğı Takma
- UYARI : Bilgisayarınızın içinde çalışmadan önce, bilgisayarınızla birlikte verilen güvenlik bilgilerini okuyun. Ek güvenlik en iyi uygulama bilgileri<br>için www.dell.com/regulatory\_compliance adresindeki Yasal Uygunluk Ana S
- DIKKAT: Elektrostatik boşalımı **önlemek için, bir bilek topraklama kayışı** kullanarak ya da boyanmamı**ş metal yüzeylere (bilgisayardaki bir**<br>**konektör gibi) sı**k sık dokunarak kendinizi topraklayın.
- DIKKAT: Yalnızca yetkili bir servis teknisyeni bilgisayarınızda onarım yapmalıdır. Dell™ tarafından yetkilendirilmemiş servislerden kaynaklanan<br>zararlar garantinizin kapsamında değildir.

**DİKKAT: Sistem kartının hasar görmesini engellemek için, bilgisayar içinde çalışmadan önce ana pili çıkarın (bkz. Pili Çı[karma\)](file:///C:/data/systems/ins10v_1018/tr/sm/battery.htm#wp1442926).** 

## <span id="page-21-1"></span>**Orta Kapağı Çıkarma**

- 1. Ba[şlamadan Önce](file:///C:/data/systems/ins10v_1018/tr/sm/before.htm#wp1435071) bölümündeki yönergeleri uygulayın.
- 2. Pili çıkarın (bkz. Pili Cı[karma](file:///C:/data/systems/ins10v_1018/tr/sm/battery.htm#wp1442926)).
- 3. Orta kapağı bilgisayar tabanına sabitleyen iki vidayı çıkarın.

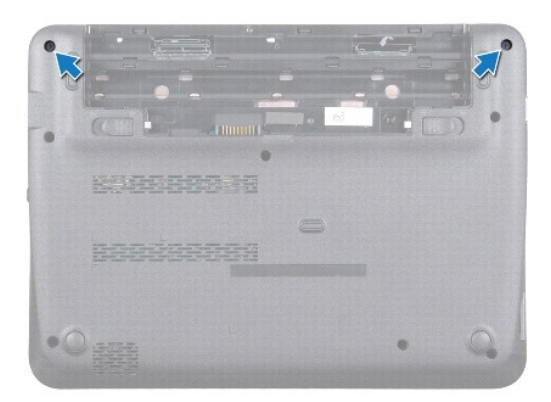

- 4. Plastik çubuk kullanarak orta kapağı hafifçe kaldırın ve bilgisayar tabanından çıkarın.
- 5. Orta kapağı bilgisayardan kaldırın.

<span id="page-22-0"></span>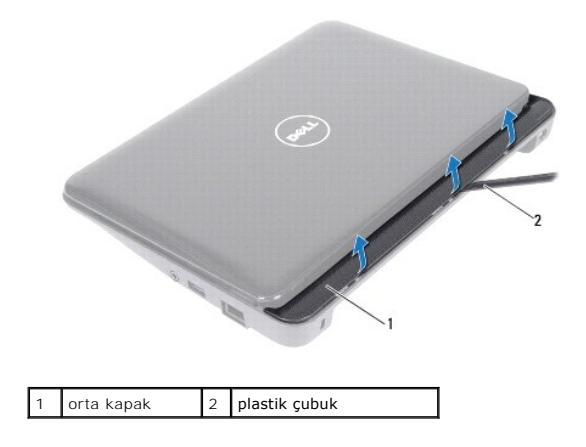

## <span id="page-22-1"></span>**Orta Kapağı Takma**

- 1. Ba[şlamadan Önce](file:///C:/data/systems/ins10v_1018/tr/sm/before.htm#wp1435071) bölümündeki yönergeleri uygulayın.
- 2. Orta kapak üzerindeki tırnakları bilgisayar tabanındaki yuvalarla hizalayın ve orta kapağı yerine oturtun.
- 3. Bilgisayarı çevirin.
- 4. Orta kapağı bilgisayar tabanına sabitleyen iki vidayı yerine takın.
- 5. Pili takın (bkz. [Pil De](file:///C:/data/systems/ins10v_1018/tr/sm/battery.htm#wp1443274)ğiştirme).
- DIKKAT: Bilgisayar**ı çalıştırmadan önce tüm vidaları** yerine takın ve bilgisayar**ın içine kaçmış** vida kalmadığından emin olun. I**çeride unutulan vida**<br>bilgisayara zarar verebilir.

## <span id="page-23-0"></span> **G/Ç kartı**

**Dell™ Inspiron™ 1018 Servis El Kitabı** 

- [Ön G/Ç Kartı](#page-23-1)
- G/C Kartını [Yerine Takma](#page-24-1)

UYARI : Bilgisayarınızın içinde çalışmadan önce, bilgisayarınızla birlikte verilen güvenlik bilgilerini okuyun. Ek güvenlik en iyi uygulama bilgileri<br>için www.dell.com/regulatory\_compliance adresindeki Yasal Uygunluk Ana S

- DIKKAT: Elektrostatik boşalımı **önlemek için, bir bilek topraklama kayışı** kullanarak ya da boyanmamı**ş metal yüzeylere (bilgisayardaki bir**<br>**konektör gibi) sı**k sık dokunarak kendinizi topraklayın.
- DIKKAT: Yalnızca yetkili bir servis teknisyeni bilgisayarınızda onarım yapmalıdır. Dell™ tarafından yetkilendirilmemiş servislerden kaynaklanan<br>zararlar garantinizin kapsamında değildir.

**DİKKAT: Sistem kartının hasar görmesini engellemek için, bilgisayar içinde çalışmadan önce ana pili çıkarın (bkz. Pili Çı[karma\)](file:///C:/data/systems/ins10v_1018/tr/sm/battery.htm#wp1442926).** 

## <span id="page-23-1"></span>**Ön G/Ç Kartı**

- 1. Ba[şlamadan Önce](file:///C:/data/systems/ins10v_1018/tr/sm/before.htm#wp1435071) bölümündeki yönergeleri uygulayın.
- 2. Pili çıkarın (bkz. Pili Cı[karma](file:///C:/data/systems/ins10v_1018/tr/sm/battery.htm#wp1442926)).
- 3. Klavyeyi çıkarın (bkz. [Klavyeyi Çı](file:///C:/data/systems/ins10v_1018/tr/sm/keyboard.htm#wp1201059)karma).
- 4. Sabit sürücü aksamını çıkarın (Sabit Sürücüyü Cıkarma bölümünde ad[ım 4](file:///C:/data/systems/ins10v_1018/tr/sm/hdd.htm#wp1181563) ile ad[ım 6](file:///C:/data/systems/ins10v_1018/tr/sm/hdd.htm#wp1197497) arasındaki yönergeleri uygulayın).
- 5. Avuç içi dayanağı aksamını çıkarın (bkz. [Avuç İçi Dayanağı](file:///C:/data/systems/ins10v_1018/tr/sm/palmrest.htm#wp1044787) Aksamını Çıkarma).
- 6. Bellek modülünü çıkarın (bkz. [Bellek Modülünü Çı](file:///C:/data/systems/ins10v_1018/tr/sm/memory.htm#wp1180211)karma).
- 7. Orta kapağı çıkarın (bkz. [Orta Kapa](file:///C:/data/systems/ins10v_1018/tr/sm/hingecov.htm#wp1035974)ğı Çıkarma).
- 8. Ekran aksamını çıkarın (bkz. [Ekran Aksam](file:///C:/data/systems/ins10v_1018/tr/sm/display.htm#wp1212160)ını Çıkarma).
- 9. Destek kulakçıklarını çıkarın (bkz. [Destek Kulakçı](file:///C:/data/systems/ins10v_1018/tr/sm/supportb.htm#wp1179902)klarını Çıkarma).
- 10. G/Ç kartı kablosunu G/Ç kartındaki konektörden çıkarın.

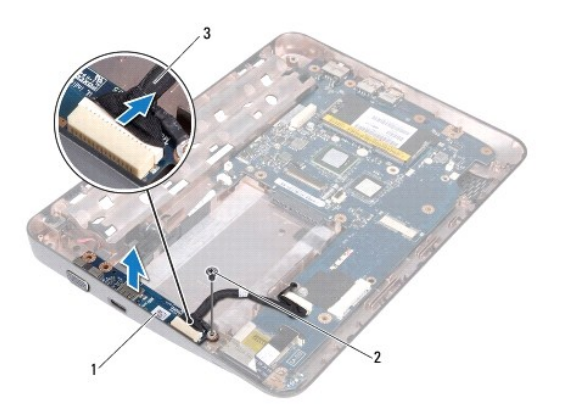

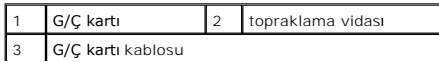

- <span id="page-24-0"></span>11. G/Ç kartını bilgisayar tabanına sabitleyen topraklama vidasını çıkarın.
- 12. G/Ç kartını yukarı kaldırın ve G/Ç kartındaki konektörleri bilgisayar tabanından çıkarın.

## <span id="page-24-1"></span>**G/Ç Kartını Yerine Takma**

- 1. Ba[şlamadan Önce](file:///C:/data/systems/ins10v_1018/tr/sm/before.htm#wp1435071) bölümündeki yönergeleri uygulayın.
- 2. G/Ç kartı üzerindeki konektörleri bilgisayar tabanındaki yuvalarla hizalayın.
- 3. G/Ç kartı kablosunu G/Ç kartındaki konektöre bağlayın.
- 4. G/Ç kartı topraklama kablosunu vida deliğine yerleştirin ve topraklama vidasını geri takın.
- 5. Destek kulakçıklarını takın (bkz. [Destek Kulakçı](file:///C:/data/systems/ins10v_1018/tr/sm/supportb.htm#wp1185813)klarını Takma).
- 6. Ekran aksamını takın (bkz. [Ekran Aksam](file:///C:/data/systems/ins10v_1018/tr/sm/display.htm#wp1205821)ını Değiştirme).
- 7. Orta kapağı yerine takın (bkz. [Orta Kapa](file:///C:/data/systems/ins10v_1018/tr/sm/hingecov.htm#wp1036191)ğı Takma).
- 8. Bellek modülünü yerine takın (bkz. [Bellek Modülünün Değ](file:///C:/data/systems/ins10v_1018/tr/sm/memory.htm#wp1180290)iştirilmesi).
- 9. Avuç içi dayanağı aksamını yerine takın (bkz. [Avuç İçi Dayanağı](file:///C:/data/systems/ins10v_1018/tr/sm/palmrest.htm#wp1063475) Aksamını Yerine Takma).
- 10. Sabit sürücü aksamını yerine takın ([Sabit Sürücüyü Takma](file:///C:/data/systems/ins10v_1018/tr/sm/hdd.htm#wp1181804) bölümünde ad[ım 5](file:///C:/data/systems/ins10v_1018/tr/sm/hdd.htm#wp1193199) ile ad[ım 7](file:///C:/data/systems/ins10v_1018/tr/sm/hdd.htm#wp1197509) arasındaki yönergeleri uygulayın).
- 11. Klavyeyi takın (bkz. [Klavyeyi De](file:///C:/data/systems/ins10v_1018/tr/sm/keyboard.htm#wp1179994)ğiştirme).
- 12. Pili takın (bkz. [Pil De](file:///C:/data/systems/ins10v_1018/tr/sm/battery.htm#wp1443274)ğiştirme).
- DIKKAT: Bilgisayarı **çalıştırmadan önce tüm vidaları** yerine takın ve bilgisayar**ın içine kaçmış** vida kalmadığından emin olun. I**çeride unutulan vida**<br>bilgisayara zarar verebilir.

<span id="page-25-0"></span> **Klavye Dell™ Inspiron™ 1018 Servis El Kitabı** 

- [Klavyeyi Çı](#page-25-1)karma
- [Klavyeyi De](#page-26-1)ğiştirn

UYARI : Bilgisayarınızın içinde çalışmadan önce, bilgisayarınızla birlikte verilen güvenlik bilgilerini okuyun. Ek güvenlik en iyi uygulama bilgileri<br>için www.dell.com/regulatory\_compliance adresindeki Yasal Uygunluk Ana S

- DIKKAT: Elektrostatik boşalımı **önlemek için, bir bilek topraklama kayışı** kullanarak ya da boyanmamı**ş metal yüzeylere (bilgisayardaki bir**<br>**konektör gibi) sı**k sık dokunarak kendinizi topraklayın.
- DI KKAT: Yalnızca yetkili bir servis teknisyeni bilgisayarınızda onarım yapmalıdır. Dell™ tarafından yetkilendirilmemiş servislerden kaynaklanan<br>zararlar garantinizin kapsamında değildir.

**DIKKAT: Sistem kartının hasar görmesini engellemek için, bilgisayar içinde çalışmadan önce ana pili çıkarın (bkz. Pili Çı[karma\)](file:///C:/data/systems/ins10v_1018/tr/sm/battery.htm#wp1442926).** 

## <span id="page-25-1"></span>**Klavyeyi Çıkarma**

- 1. Ba[şlamadan Önce](file:///C:/data/systems/ins10v_1018/tr/sm/before.htm#wp1435071) bölümündeki yönergeleri uygulayın.
- 2. Pili çıkarın (bkz. Pili Cı[karma](file:///C:/data/systems/ins10v_1018/tr/sm/battery.htm#wp1442926)).
- 3. Klavyeyi bilgisayar tabanına sabitleyen üç vidayı çıkarın.

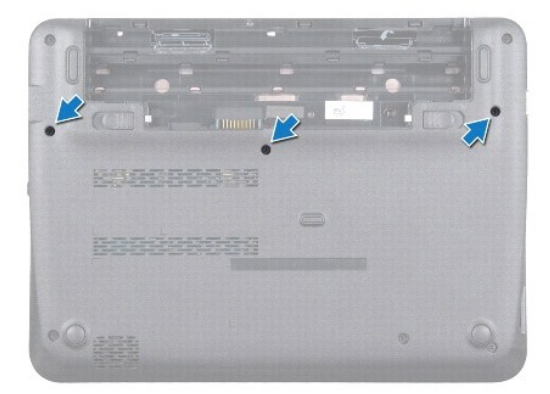

- 4. Bilgisayarı ters çevirin ve ekranı mümkün olduğunca açın.
- 5. Klavyeyi avuç içi dayanağından ayırmak için klavye ve avuç içi dayanağı arasına plastik bir çubuk koymak suretiyle klavyeyi zorlayıp kaldırın.
- 6. Klavyeyi dikkatlice kaldırın ve klavye tırnaklarını avuç içi dayanağındaki yuvalardan kaydırarak çıkarın.

DIKKAT: **Klavyenin üzerindeki tuş** başlıkları **naziktir, kolayca yerinden ç**ıkar ve değiştirmesi zaman alı**r. Klavyeyi ç**ıkarırken ve tutarken dikkatli<br>olun.

**DIKKAT: Klavyeyi çıkarırken ve tutarken son derece dikkatli olun. Dikkatli olmazsanız ekran paneli çizilebilir.** 

<span id="page-26-0"></span>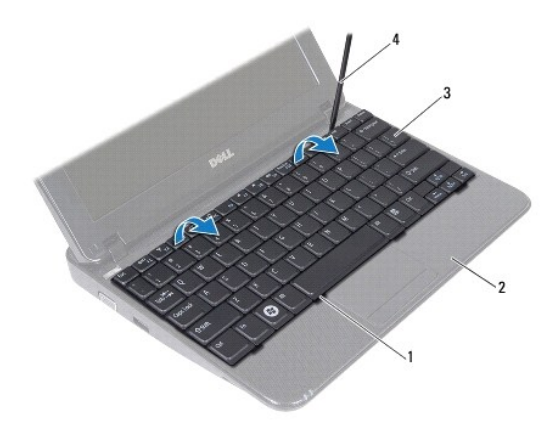

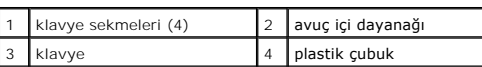

7. Klavyeyi ters çevirin ve avuç içi dayanağının üzerine yerleştirin.

8. Konektör tırnaklarını yukarı itin ve klavye kablosunu sistem kartı konektöründen sökün.

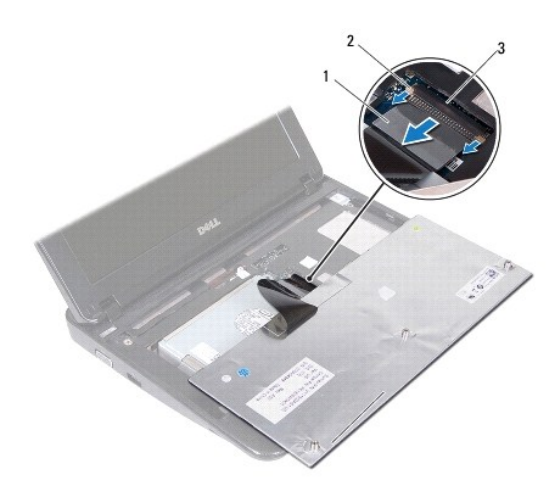

|     | klavye kablosu         |  | 2 konektör tırnakları (2) |
|-----|------------------------|--|---------------------------|
| l 3 | sistem kartı konektörü |  |                           |

9. Klavyeyi avuç içi dayanağından kaldırarak çıkarın.

# <span id="page-26-1"></span>**Klavyeyi Değiştirme**

- 1. Ba[şlamadan Önce](file:///C:/data/systems/ins10v_1018/tr/sm/before.htm#wp1435071) bölümündeki yönergeleri uygulayın.
- 2. Klavyeyi baş aşağı avuç içi dayanağının üstüne koyun.
- 3. Klavye kablosunu sistem kartı konektörüne doğru kaydırın ve kabloyu sabitlemek için konektör tırnaklarını konektöre bastırın.
- 4. Klavye üzerindeki tırnakları avuç içi dayanağındaki yuvalara kaydırarak yerleştirin ve klavyeyi yerine oturtun.
- 5. Klavyeyi avuç içi dayanağındaki tırnakların altında sabitlemek için klavyenin kenarlarına yavaşça bastırın.
- 6. Bilgisayarı ters çevirin ve klavyeyi bilgisayarın tabanına sabitleyen üç vidayı yerine takın.
- 7. Pili takın (bkz. [Pil De](file:///C:/data/systems/ins10v_1018/tr/sm/battery.htm#wp1443274)ğiştirme).
- DIKKAT: Bilgisayar**ı çalıştırmadan önce tüm vidaları** yerine takın ve bilgisayar**ın içine kaçmış** vida kalmadığından emin olun. **Içeride unutulan vida**<br>bilgisayara zarar verebilir.

#### <span id="page-28-0"></span> **Durum Işığı Kartı Dell™ Inspiron™ 1018 Servis El Kitabı**

- [Durum I](#page-28-1)şığı Kartını Çıkarma
- **Durum Işığı Kartını Yerine Tak**
- UYARI : Bilgisayarınızın içinde çalışmadan önce, bilgisayarınızla birlikte verilen güvenlik bilgilerini okuyun. Ek güvenlik en iyi uygulama bilgileri<br>için www.dell.com/regulatory\_compliance adresindeki Yasal Uygunluk Ana S
- DIKKAT: Elektrostatik boşalımı **önlemek için, bir bilek topraklama kayışı** kullanarak ya da boyanmamı**ş metal yüzeylere (bilgisayardaki bir**<br>**konektör gibi) sı**k sık dokunarak kendinizi topraklayın.
- DIKKAT: Yalnızca yetkili bir servis teknisyeni bilgisayarınızda onarım yapmalıdır. Dell™ tarafından yetkilendirilmemiş servislerden kaynaklanan<br>zararlar garantinizin kapsamında değildir.

**DİKKAT: Sistem kartının hasar görmesini engellemek için, bilgisayar içinde çalışmadan önce ana pili çıkarın (bkz. Pili Çı[karma\)](file:///C:/data/systems/ins10v_1018/tr/sm/battery.htm#wp1442926).** 

## <span id="page-28-1"></span>**Durum Işığı Kartını Çıkarma**

- 1. Ba[şlamadan Önce](file:///C:/data/systems/ins10v_1018/tr/sm/before.htm#wp1435071) bölümündeki yönergeleri uygulayın.
- 2. Pili çıkarın (bkz. Pili Cı[karma](file:///C:/data/systems/ins10v_1018/tr/sm/battery.htm#wp1442926)).
- 3. Klavyeyi çıkarın (bkz. [Klavyeyi Çı](file:///C:/data/systems/ins10v_1018/tr/sm/keyboard.htm#wp1201059)karma).
- 4. Sabit sürücü aksamını çıkarın ([Sabit Sürücüyü Çı](file:///C:/data/systems/ins10v_1018/tr/sm/hdd.htm#wp1179926)karma bölümünde ad[ım 4](file:///C:/data/systems/ins10v_1018/tr/sm/hdd.htm#wp1181563) ile ad[ım 6](file:///C:/data/systems/ins10v_1018/tr/sm/hdd.htm#wp1197497) arasındaki yönergeleri uygulayın).
- 5. Avuç içi dayanağı aksamını çıkarın (bkz. [Avuç İçi Dayanağı](file:///C:/data/systems/ins10v_1018/tr/sm/palmrest.htm#wp1044787) Aksamını Çıkarma).
- 6. Bellek modülünü çıkarın (bkz. [Bellek Modülünü Çı](file:///C:/data/systems/ins10v_1018/tr/sm/memory.htm#wp1180211)karma).
- 7. Konektör tırnağını yukarı itin ve durum ışığı kartı kablosunu sistem kartı konektöründen sökün.
- 8. Durum ışığı kartını bilgisayar tabanına sabitleyen vidayı çıkarın.
- 9. Durum ışığı kartını bilgisayar tabanından kaldırarak çıkarın.

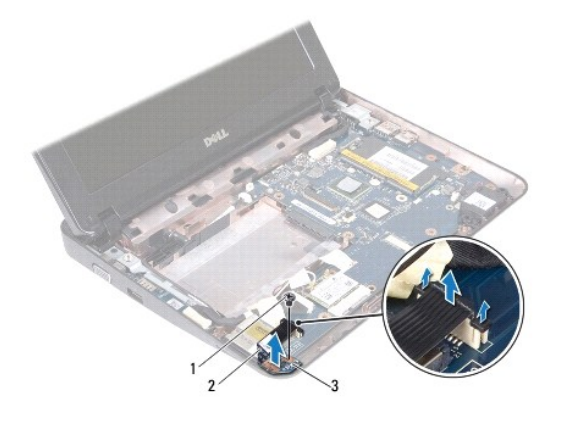

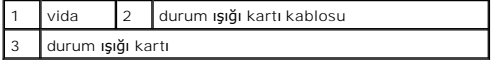

## <span id="page-29-0"></span>**Durum Işığı Kartını Yerine Takma**

- 1. Ba[şlamadan Önce](file:///C:/data/systems/ins10v_1018/tr/sm/before.htm#wp1435071) bölümündeki yönergeleri uygulayın.
- 2. Durum ışığı kartını bilgisayarın tabanına yerleştirin.
- 3. Durum ışığı kartını bilgisayar tabanına sabitleyen vidayı geri takın.
- 4. Durum ışığı kartı kablosunu sistem kartı konektörüne kaydırarak takın ve kabloyu sabitlemek için konektör tırnağını aşağı bastırın.
- 5. Bellek modülünü yerine takın (bkz. [Bellek Modülünün Değ](file:///C:/data/systems/ins10v_1018/tr/sm/memory.htm#wp1180290)iştirilmesi).
- 6. Avuç içi dayanağı aksamını yerine takın (bkz. [Avuç İçi Dayanağı](file:///C:/data/systems/ins10v_1018/tr/sm/palmrest.htm#wp1063475) Aksamını Yerine Takma).
- 7. Sabit sürücü aksamını yerine takın ([Sabit Sürücüyü Takma](file:///C:/data/systems/ins10v_1018/tr/sm/hdd.htm#wp1181804) bölümünde ad[ım 5](file:///C:/data/systems/ins10v_1018/tr/sm/hdd.htm#wp1193199) ile ad[ım 7](file:///C:/data/systems/ins10v_1018/tr/sm/hdd.htm#wp1197509) arasındaki yönergeleri uygulayın).
- 8. Klavyeyi takın (bkz. [Klavyeyi De](file:///C:/data/systems/ins10v_1018/tr/sm/keyboard.htm#wp1179994)ğiştirme).
- 9. Pili takın (bkz. [Pil De](file:///C:/data/systems/ins10v_1018/tr/sm/battery.htm#wp1443274)ğiştirme).

DIKKAT: Bilgisayar**ı çalıştırmadan önce tüm vidaları** yerine takın ve bilgisayar**ın içine kaçmış** vida kalmadığından emin olun. I**çeride unutulan vida**<br>bilgisayara zarar verebilir.

<span id="page-30-0"></span> **Bellek Modülü Dell™ Inspiron™ 1018 Servis El Kitabı** 

[Bellek Modülünü Çı](#page-30-1)karma

**[Bellek Modülünün Değ](#page-31-1)iştiril** 

UYARI : Bilgisayarınızın içinde çalışmadan önce, bilgisayarınızla birlikte verilen güvenlik bilgilerini okuyun. Ek güvenlik en iyi uygulama bilgileri<br>için www.dell.com/regulatory\_compliance adresindeki Yasal Uygunluk Ana S

DIKKAT: Elektrostatik boşalımı **önlemek için, bir bilek topraklama kayışı** kullanarak ya da boyanmamı**ş metal yüzeylere (bilgisayardaki bir**<br>**konektör gibi) sı**k sık dokunarak kendinizi topraklayın.

DI KKAT: Yalnızca yetkili bir servis teknisyeni bilgisayarınızda onarım yapmalıdır. Dell™ tarafından yetkilendirilmemiş servislerden kaynaklanan<br>zararlar garantinizin kapsamında değildir.

**DIKKAT: Sistem kartının hasar görmesini engellemek için, bilgisayar içinde çalışmadan önce ana pili çıkarın (bkz. Pili Çı[karma\)](file:///C:/data/systems/ins10v_1018/tr/sm/battery.htm#wp1442926).** 

Sistem kartınıza bellek modülleri takarak bilgisayarınızın belleğini artırabilirsiniz. Bilgisayarınızın desteklediği bellek türleri hakkında bilgi için bilgisayarınızla<br>birlikte gönderilen *Kurulum Kılavuzu*'nda veya **supp** 

**A NOT**: Dell'den satın alınan bellek modülleri bilgisayar garantinizin kapsamı içerisindedir.

Bilgisayarınızda kullanıcı tarafından erişilebilen bir adet SODIMM konektörü bulunur.

## <span id="page-30-1"></span>**Bellek Modülünü Çıkarma**

- 1. Ba[şlamadan Önce](file:///C:/data/systems/ins10v_1018/tr/sm/before.htm#wp1435071) bölümündeki yönergeleri uygulayın.
- 2. Pili çıkarın (bkz. Pili Çı[karma](file:///C:/data/systems/ins10v_1018/tr/sm/battery.htm#wp1442926)).
- 3. Klavyeyi çıkarın (bkz. [Klavyeyi Çı](file:///C:/data/systems/ins10v_1018/tr/sm/keyboard.htm#wp1201059)karma).
- 4. Sabit sürücü aksamını çıkarın ([Sabit Sürücüyü Çı](file:///C:/data/systems/ins10v_1018/tr/sm/hdd.htm#wp1179926)karma bölümünde ad[ım 4](file:///C:/data/systems/ins10v_1018/tr/sm/hdd.htm#wp1181563) ile ad[ım 6](file:///C:/data/systems/ins10v_1018/tr/sm/hdd.htm#wp1197497) arasındaki yönergeleri uygulayın).
- 5. Avuç içi dayanağı aksamını çıkarın (bkz. [Avuç İçi Dayanağı](file:///C:/data/systems/ins10v_1018/tr/sm/palmrest.htm#wp1044787) Aksamını Çıkarma).
- **DIKKAT: Bellek modülü konektörünün hasar görmesini önlemek için, bellek modülü emniyet klipslerini açarken araç kullanmayın.**
- 6. Parmak uçlarınızı kullanarak, bellek modülü konektörünün her iki ucundaki emniyet klipslerini bellek modülü çıkana kadar dikkatlice ayırın.

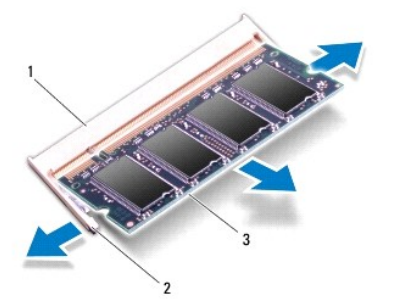

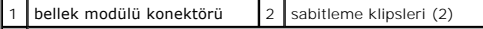

#### <span id="page-31-0"></span>3 bellek modülü

7. Bellek modülünü bellek modülü konektöründen çıkarın.

## <span id="page-31-1"></span>**Bellek Modülünün Değiştirilmesi**

- 1. Ba[şlamadan Önce](file:///C:/data/systems/ins10v_1018/tr/sm/before.htm#wp1435071) bölümündeki yönergeleri uygulayın.
- 2. Bellek modülün altındaki çentiği, bellek modülü konektöründeki tırnakla hizalayın.
- 3. Bellek modülünü 45 derecelik açı ile düz biçimde yuvaya kaydırın ve yerine oturana kadar aşağı doğru bastırın. Tık sesi duymazsanız, bellek modülünü çıkarıp yeniden takın.

**NOT:** Bellek modülü düzgün takılmamışsa bilgisayar önyükleme yapmayabilir.

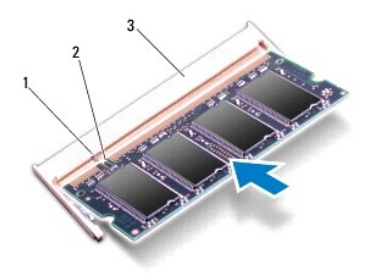

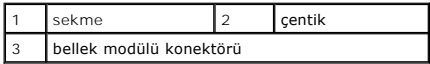

- 4. Avuç içi dayanağı aksamını yerine takın (bkz. [Avuç İçi Dayanağı](file:///C:/data/systems/ins10v_1018/tr/sm/palmrest.htm#wp1063475) Aksamını Yerine Takma)
- 5. Sabit sürücü aksamını yerine takın ([Sabit Sürücüyü Takma](file:///C:/data/systems/ins10v_1018/tr/sm/hdd.htm#wp1181804) bölümünde ad[ım 5](file:///C:/data/systems/ins10v_1018/tr/sm/hdd.htm#wp1193199) ile ad[ım 7](file:///C:/data/systems/ins10v_1018/tr/sm/hdd.htm#wp1197509) arasındaki yönergeleri uygulayın).
- 6. Klavyeyi takın (bkz. [Klavyeyi De](file:///C:/data/systems/ins10v_1018/tr/sm/keyboard.htm#wp1179994)ğiştirme).
- 7. Pili takın (bkz. [Pil De](file:///C:/data/systems/ins10v_1018/tr/sm/battery.htm#wp1443274)ğiştirme).
- 8. AC adaptörünü bilgisayarınıza ve elektrik prizine takın.
- 9. Bilgisayarı açın.

Bilgisayar önyükleme yaparken, ek belleği algılar ve sistem yapılandırma bilgilerini otomatik olarak güncelleştirir.

Bilgisayara takılı bellek miktarını onaylamak için:

**Başlat** ® **Denetim Masası**® **Sistem ve Güvenlik**® **Sistem** öğelerini tıklatın.

DIKKAT: Bilgisayar**ı çalıştırmadan önce tüm vidaları** yerine takın ve bilgisayar**ın içine kaçmış** vida kalmadığından emin olun. **Içeride unutulan vida**<br>bilgisayara zarar verebilir.

#### <span id="page-32-0"></span>[İçerik Sayfasına Dön](file:///C:/data/systems/ins10v_1018/tr/sm/index.htm)

#### **Kablosuz Mini Kart Dell™ Inspiron™ 1018 Servis El Kitabı**

[Mini Kart](#page-32-1)ı Çıkarma

[Mini Kart](#page-33-1)ı Değiştirme

UYARI : Bilgisayarınızın içinde çalışmadan önce, bilgisayarınızla birlikte verilen güvenlik bilgilerini okuyun. Ek güvenlik en iyi uygulama bilgileri<br>için www.dell.com/regulatory\_compliance adresindeki Yasal Uygunluk Ana S

DIKKAT: Elektrostatik boşalımı **önlemek için, bir bilek topraklama kayışı** kullanarak ya da boyanmamı**ş metal yüzeylere (bilgisayardaki bir**<br>**konnektör gibi) sı**k sık dokunarak kendinizi topraklayın.

DI KKAT: Yalnızca yetkili bir servis teknisyeni bilgisayarınızda onarım yapmalıdır. Dell™ tarafından yetkilendirilmemiş servislerden kaynaklanan<br>zararlar garantinizin kapsamında değildir.

**DIKKAT: Sistem kartının hasar görmesini engellemek için, bilgisayar içinde çalışmadan önce ana pili çıkarın (bkz. Pili Çı[karma\)](file:///C:/data/systems/ins10v_1018/tr/sm/battery.htm#wp1442926).** 

**NOT:** Dell, kendi üretimi dışındaki sabit sürücüler için uygunluk garantisi vermez veya destek sağlamaz.

Bilgisayarınızla birlikte bir kablosuz Mini Kart sipariş ettiyseniz, kart zaten yüklenmiştir.

Bilgisayarınızda WLAN desteği sunan bir yarım Mini Kart yuvası bulunmaktadır.

**NOT:** Satın alındığı zamanki bilgisayar yapılandırmasına bağlı olarak, Mini Kart yuvasına takılı bir Mini Kart olabilir veya olmayabilir.

### <span id="page-32-1"></span>**Mini Kartı Çıkarma**

- 1. Ba[şlamadan Önce](file:///C:/data/systems/ins10v_1018/tr/sm/before.htm#wp1435071) bölümündeki yönergeleri uygulayın.
- 2. Pili çıkarın (bkz. Pili Cı[karma](file:///C:/data/systems/ins10v_1018/tr/sm/battery.htm#wp1442926)).
- 3. Klavyeyi çıkarın (bkz. [Klavyeyi Çı](file:///C:/data/systems/ins10v_1018/tr/sm/keyboard.htm#wp1201059)karma).
- 4. Sabit sürücü aksamını çıkarın (Sabit Sürücüyü Cıkarma bölümünde ad[ım 4](file:///C:/data/systems/ins10v_1018/tr/sm/hdd.htm#wp1181563) ile ad[ım 6](file:///C:/data/systems/ins10v_1018/tr/sm/hdd.htm#wp1197497) arasındaki yönergeleri uygulayın).
- 5. Avuç içi dayanağı aksamını çıkarın (bkz. [Avuç İçi Dayanağı](file:///C:/data/systems/ins10v_1018/tr/sm/palmrest.htm#wp1044787) Aksamını Çıkarma).
- 6. Anten kablolarını Mini Karttan çıkarın.

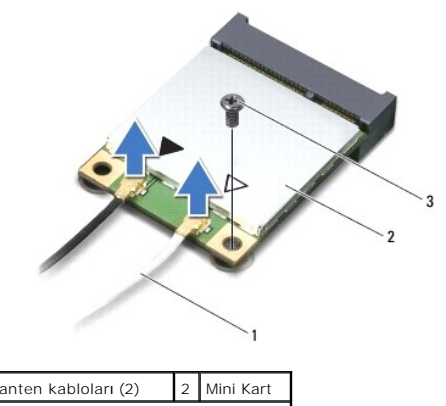

3 vida

- 7. Mini Kartı sistem kartına bağlayan vidayı sökün.
- 8. Mini Kartı sistem kartındaki konnektörden çıkarın.

<span id="page-33-0"></span>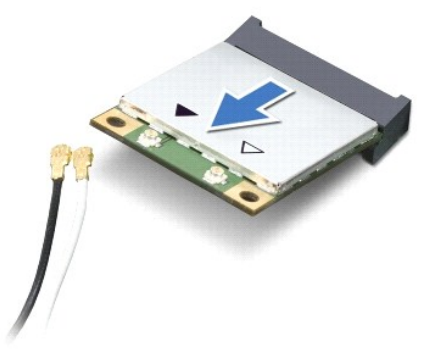

DI KKAT: Mini Kart bilgisayarın içinde değilken sürücüyü koruyucu antistatik paket içinde saklayın. Daha fazla bilgi için, bilgisayarınızla birlikte<br>verilen güvenlik bilgilerindeki "Elektrostatik Boşalıma Karşı Koruma" böl

## <span id="page-33-1"></span>**Mini Kartı Değiştirme**

1. Ba[şlamadan Önce](file:///C:/data/systems/ins10v_1018/tr/sm/before.htm#wp1435071) bölümündeki yönergeleri uygulayın.

2. Yeni Mini Kartı ambalajından çıkarın.

 $\triangle$  DIKKAT: Kartı yerine kaydırmak için sıkı ve eşit bir basınç uygulayın. Aşırı güç kullanırsanız, konnektöre zarar verebilirsiniz.

DIKKAT: **Konnektörler doğru biçimde takılmak üzere kilitlenmiştir. Direnç hissederseniz, kart**ın ve sistem kartın**ın üzerindeki konnektörleri**<br>denetleyin ve kartı yeniden hizalayın.

- 3. Mini Kart konnektörünü sistem kartındaki konnektöre 45 derecelik bir açı ile takın.
- 4. Mini Kartın diğer ucunu sistem kartındaki yuvanın içine doğru bastırın ve Mini Kartı sistem kartına sabitleyen vidayı yerine takın.
- 5. Uygun anten kablolarını, takmış olduğunuz Mini Karta bağlayın. Aşağıdaki tablo, bilgisayarınızın desteklediği Mini Kart için anten kablosu renk şemasını içerir.

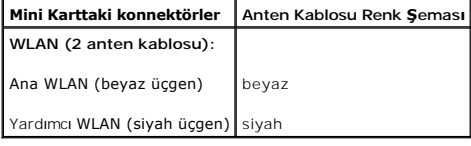

6. Avuç içi dayanağı aksamını yerine takın (bkz. [Avuç İçi Dayanağı](file:///C:/data/systems/ins10v_1018/tr/sm/palmrest.htm#wp1063475) Aksamını Yerine Takma).

7. Sabit sürücü aksamını yerine takın ([Sabit Sürücüyü Takma](file:///C:/data/systems/ins10v_1018/tr/sm/hdd.htm#wp1181804) bölümünde ad[ım 5](file:///C:/data/systems/ins10v_1018/tr/sm/hdd.htm#wp1193199) ile ad[ım 7](file:///C:/data/systems/ins10v_1018/tr/sm/hdd.htm#wp1197509) arasındaki yönergeleri uygulayın).

- 8. Klavyeyi takın (bkz. [Klavyeyi De](file:///C:/data/systems/ins10v_1018/tr/sm/keyboard.htm#wp1179994)ğiştirme).
- 9. Pili takın (bkz. [Pil De](file:///C:/data/systems/ins10v_1018/tr/sm/battery.htm#wp1443274)ğiştirme).

DIKKAT: Bilgisayar**ı çalıştırmadan önce tüm vidaları** yerine takın ve bilgisayar**ın içine kaçmış** vida kalmadığından emin olun. **Içeride unutulan vida**<br>bilgisayara zarar verebilir.

10. Gerektiği biçimde, bilgisayarınızın sürücülerini ve yardımcı programlarını yükleyin.

**NOT:** Dell dışında bir üreticinin iletişim kartını kullanıyorsanız, uygun sürücü ve yardımcı programları yüklemeniz gerekir.

[İçerik Sayfasına Dön](file:///C:/data/systems/ins10v_1018/tr/sm/index.htm)

#### <span id="page-35-0"></span> **Avuçiçi Dayanağı Aksamı Dell™ Inspiron™ 1018 Servis El Kitabı**

- [Avuç İçi Dayanağı](#page-35-1) Aksamını Çıkarma
- **[Avuç İçi Dayanağı](#page-36-1) Aksamını Yerine Ta**
- UYARI : Bilgisayarınızın içinde çalışmadan önce, bilgisayarınızla birlikte verilen güvenlik bilgilerini okuyun. Ek güvenlik en iyi uygulama bilgileri<br>için www.dell.com/regulatory\_compliance adresindeki Yasal Uygunluk Ana S
- DIKKAT: Elektrostatik boşalımı **önlemek için, bir bilek topraklama kayışı** kullanarak ya da boyanmamı**ş metal yüzeylere (bilgisayardaki bir**<br>**konektör gibi) sı**k sık dokunarak kendinizi topraklayın.
- DI KKAT: Yalnızca yetkili bir servis teknisyeni bilgisayarınızda onarım yapmalıdır. Dell™ tarafından yetkilendirilmemiş servislerden kaynaklanan<br>zararlar garantinizin kapsamında değildir.

**DIKKAT: Sistem kartının hasar görmesini engellemek için, bilgisayar içinde çalışmadan önce ana pili çıkarın (bkz. Pili Çı[karma\)](file:///C:/data/systems/ins10v_1018/tr/sm/battery.htm#wp1442926).** 

## <span id="page-35-1"></span>**Avuç İçi Dayanağı Aksamını Çıkarma**

- 1. Ba[şlamadan Önce](file:///C:/data/systems/ins10v_1018/tr/sm/before.htm#wp1435071) bölümündeki yönergeleri uygulayın.
- 2. Pili çıkarın (bkz. Pili Cı[karma](file:///C:/data/systems/ins10v_1018/tr/sm/battery.htm#wp1442926)).
- 3. Avuç içi dayanağı aksamını bilgisayar tabanına sabitleyen üç vidayı çıkarın.

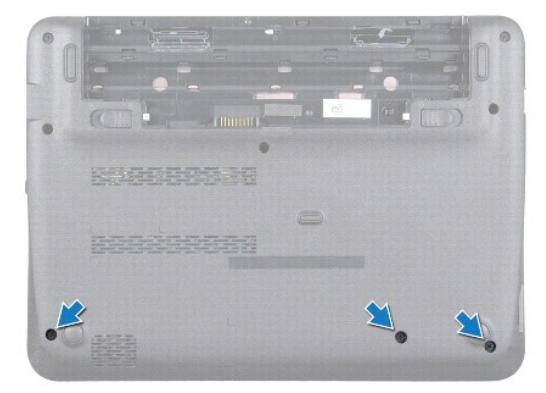

- 4. Klavyeyi çıkarın (bkz. [Klavyeyi Çı](file:///C:/data/systems/ins10v_1018/tr/sm/keyboard.htm#wp1201059)karma).
- 5. Sabit sürücü aksamını çıkarın ([Sabit Sürücüyü Çı](file:///C:/data/systems/ins10v_1018/tr/sm/hdd.htm#wp1179926)karma bölümünde ad[ım 4](file:///C:/data/systems/ins10v_1018/tr/sm/hdd.htm#wp1181563) ile ad[ım 6](file:///C:/data/systems/ins10v_1018/tr/sm/hdd.htm#wp1197497) arasındaki yönergeleri uygulayın).
- 6. Güç düğmesi kablosunu sistem kartı üzerindeki konektörden çıkarın.

**DIKKAT: Bir kabloyu çıkarırken konektörlerin hasar görmesini önlemek için kablo üzerindeki çekme tırnağını çekin.** 

- 7. Konektör mandalını kaldırın ve dokunmatik yüzey kablosunu sistem kartındaki konektörden çıkarmak için çekme tırnağından çekin.
- 8. Avuç içi dayanağı aksamını bilgisayar tabanına sabitleyen üç vidayı çıkarın.

<span id="page-36-0"></span>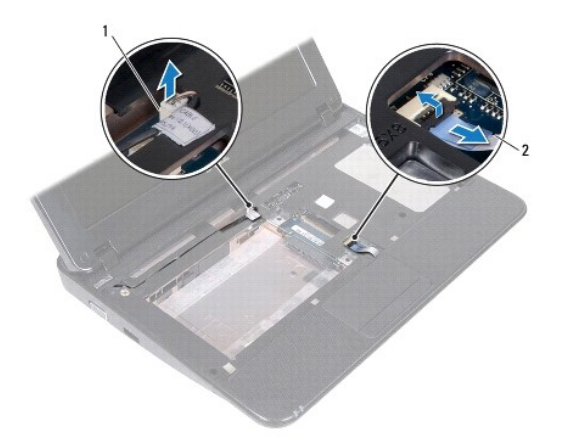

1 güç düğmesi kartı kablo konektörü | 2 dokunmatik yüzey kablosu

### **DIKKAT: Avuç içi dayanağının zarar görmesini önlemek için avuç içi dayanağını bilgisayar tabanından dikkatle ayırın.**

- 9. Parmak uçlarınızı kullanarak avuç içi dayanağını nazikçe bilgisayar tabanından gevşetin.
- 10. Avuç içi dayanağı aksamını bilgisayarın tabanından kaldırın.

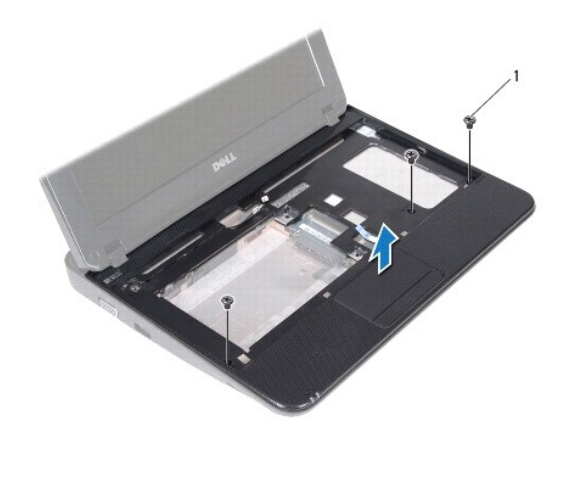

1  $vida(3)$ 

## <span id="page-36-1"></span>**Avuç İçi Dayanağı Aksamını Yerine Takma**

- 1. Ba[şlamadan Önce](file:///C:/data/systems/ins10v_1018/tr/sm/before.htm#wp1435071) bölümündeki yönergeleri uygulayın.
- 2. Bilgisayar tabanı üzerinde avuç içi dayanağını hizalayın ve yavaşça yerine oturtun.
- 3. Dokunmatik yüzey kablosunu sistem kartındaki konektöre kaydırarak takın ve dokunmatik yüzey kablosunu sabitlemek için konektör mandalına bastırın.
- 4. Sistem kartındaki konektöre güç düğmesi kablosunu takın.
- 5. Avuç içi dayanağını bilgisayar tabanına sabitleyen üç vidayı yerine takın.
- 6. Sabit sürücü aksamını yerine takın ([Sabit Sürücüyü Takma](file:///C:/data/systems/ins10v_1018/tr/sm/hdd.htm#wp1181804) bölümünde ad[ım 5](file:///C:/data/systems/ins10v_1018/tr/sm/hdd.htm#wp1193199) ile ad[ım 7](file:///C:/data/systems/ins10v_1018/tr/sm/hdd.htm#wp1197509) arasındaki yönergeleri uygulayın).
- 7. Klavyeyi takın (bkz. [Klavyeyi De](file:///C:/data/systems/ins10v_1018/tr/sm/keyboard.htm#wp1179994)ğiştirme).
- 8. Avuç içi dayanağını bilgisayar tabanına sabitleyen üç vidayı yerine takın.
- 9. Pili takın (bkz. [Pil De](file:///C:/data/systems/ins10v_1018/tr/sm/battery.htm#wp1443274)ğiştirme).

DIKKAT: Bilgisayar**ı çalıştırmadan önce tüm vidaları** yerine takın ve bilgisayar**ın içine kaçmış** vida kalmadığından emin olun. **Içeride unutulan vida**<br>bilgisayara zarar verebilir.

#### <span id="page-38-0"></span> **Güç Düğmesi Kartı Dell™ Inspiron™ 1018 Servis El Kitabı**

- Güç Düğ[mesi Kart](#page-38-1)ını Çıkarma
- Güç Düğmesi Kartını [Yerine Takma](#page-38-2)
- UYARI : Bilgisayarınızın içinde çalışmadan önce, bilgisayarınızla birlikte verilen güvenlik bilgilerini okuyun. Ek güvenlik en iyi uygulama bilgileri<br>için www.dell.com/regulatory\_compliance adresindeki Yasal Uygunluk Ana S
- DIKKAT: Elektrostatik boşalımı **önlemek için, bir bilek topraklama kayışı** kullanarak ya da boyanmamı**ş metal yüzeylere (bilgisayardaki bir**<br>**konektör gibi) sı**k sık dokunarak kendinizi topraklayın.
- DI KKAT: Yalnızca yetkili bir servis teknisyeni bilgisayarınızda onarım yapmalıdır. Dell™ tarafından yetkilendirilmemiş servislerden kaynaklanan<br>zararlar garantinizin kapsamında değildir.

**DIKKAT: Sistem kartının hasar görmesini engellemek için, bilgisayar içinde çalışmadan önce ana pili çıkarın (bkz. Pili Çı[karma\)](file:///C:/data/systems/ins10v_1018/tr/sm/battery.htm#wp1442926).** 

## <span id="page-38-1"></span>**Güç Düğmesi Kartını Çıkarma**

- 1. Ba[şlamadan Önce](file:///C:/data/systems/ins10v_1018/tr/sm/before.htm#wp1435071) bölümündeki yönergeleri uygulayın.
- 2. Pili çıkarın (bkz. Pili Cı[karma](file:///C:/data/systems/ins10v_1018/tr/sm/battery.htm#wp1442926)).
- 3. Klavyeyi çıkarın (bkz. [Klavyeyi Çı](file:///C:/data/systems/ins10v_1018/tr/sm/keyboard.htm#wp1201059)karma).
- 4. Avuç içi dayanağı aksamını çıkarın (bkz. [Avuç İçi Dayanağı](file:///C:/data/systems/ins10v_1018/tr/sm/palmrest.htm#wp1044787) Aksamını Çıkarma).
- 5. Avuçiçi dayanağını ters çevirin.
- 6. Güç düğmesi kart kablosunun yolunu not alın ve kabloyu avuç içi dayanağı aksamındaki yönlendirme kılavuzundan çıkarın.
- 7. Güç düğmesi kartını avuç içi dayanağına tutturan vidayı çıkarın.
- 8. Güç düğmesi kartını avuç içi dayanağı aksamından çıkarın.

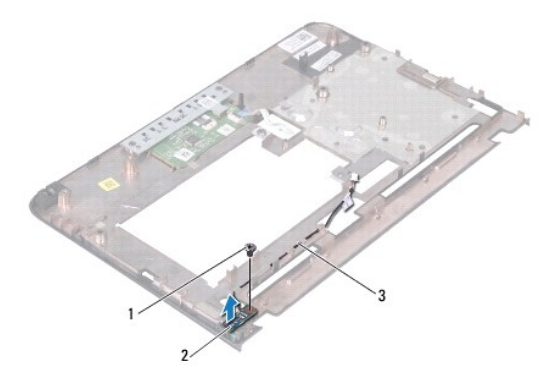

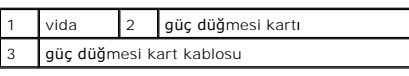

### <span id="page-38-2"></span>**Güç Düğmesi Kartını Yerine Takma**

1. Ba[şlamadan Önce](file:///C:/data/systems/ins10v_1018/tr/sm/before.htm#wp1435071) bölümündeki yönergeleri uygulayın.

- 2. Güç düğmesi kartını avuç içi dayanağı aksamına yerleştirin ve güç düğmesi kartını avuç içi dayanağı aksamına sabitleyen vidayı geri takın.
- 3. Güç düğmesi kart kablosunu avuç içi dayanağı aksamındaki yönlendirme kılavuzuna yerleştirin.
- 4. Avuç içi dayanağı aksamını yerine takın (bkz. [Avuç İçi Dayanağı](file:///C:/data/systems/ins10v_1018/tr/sm/palmrest.htm#wp1063475) Aksamını Yerine Takma).
- 5. Klavyeyi takın (bkz. [Klavyeyi De](file:///C:/data/systems/ins10v_1018/tr/sm/keyboard.htm#wp1179994)ğiştirme).
- 6. Pili takın (bkz. [Pil De](file:///C:/data/systems/ins10v_1018/tr/sm/battery.htm#wp1443274)ğiştirme).
- DIKKAT: Bilgisayar**ı çalıştırmadan önce tüm vidaları** yerine takın ve bilgisayar**ın içine kaçmış** vida kalmadığından emin olun. **Içeride unutulan vida**<br>bilgisayara zarar verebilir.

### <span id="page-40-0"></span> **Hoparlör**

#### **Dell™ Inspiron™ 1018 Servis El Kitabı**

[Hoparlörü Çı](#page-40-1)karma

- [Hoparlörü Takma](#page-41-0)
- UYARI : Bilgisayarınızın içinde çalışmadan önce, bilgisayarınızla birlikte verilen güvenlik bilgilerini okuyun. Ek güvenlik en iyi uygulama bilgileri<br>için www.dell.com/regulatory\_compliance adresindeki Yasal Uygunluk Ana S
- DIKKAT: Elektrostatik boşalımı **önlemek için, bir bilek topraklama kayışı** kullanarak ya da boyanmamı**ş metal yüzeylere (bilgisayardaki bir**<br>**konektör gibi) sı**k sık dokunarak kendinizi topraklayın.
- DI KKAT: Yalnızca yetkili bir servis teknisyeni bilgisayarınızda onarım yapmalıdır. Dell™ tarafından yetkilendirilmemiş servislerden kaynaklanan<br>zararlar garantinizin kapsamında değildir.

**DIKKAT: Sistem kartının hasar görmesini engellemek için, bilgisayar içinde çalışmadan önce ana pili çıkarın (bkz. Pili Çı[karma\)](file:///C:/data/systems/ins10v_1018/tr/sm/battery.htm#wp1442926).** 

## <span id="page-40-1"></span>**Hoparlörü Çıkarma**

- 1. Ba[şlamadan Önce](file:///C:/data/systems/ins10v_1018/tr/sm/before.htm#wp1435071) bölümündeki yönergeleri uygulayın.
- 2. Pili çıkarın (bkz. Pili Cı[karma](file:///C:/data/systems/ins10v_1018/tr/sm/battery.htm#wp1442926)).
- 3. Klavyeyi çıkarın (bkz. [Klavyeyi Çı](file:///C:/data/systems/ins10v_1018/tr/sm/keyboard.htm#wp1201059)karma).
- 4. Sabit sürücü aksamını çıkarın ([Sabit Sürücüyü Çı](file:///C:/data/systems/ins10v_1018/tr/sm/hdd.htm#wp1179926)karma bölümünde ad[ım 4](file:///C:/data/systems/ins10v_1018/tr/sm/hdd.htm#wp1181563) ile ad[ım 6](file:///C:/data/systems/ins10v_1018/tr/sm/hdd.htm#wp1197497) arasındaki yönergeleri uygulayın).
- 5. Avuç içi dayanağı aksamını çıkarın (bkz. [Avuç İçi Dayanağı](file:///C:/data/systems/ins10v_1018/tr/sm/palmrest.htm#wp1044787) Aksamını Çıkarma).
- 6. Bellek modülünü çıkarın (bkz. [Bellek Modülünü Çı](file:///C:/data/systems/ins10v_1018/tr/sm/memory.htm#wp1180211)karma).
- 7. Hoparlör kablosunu sistem kartındaki konektörden çıkarın.
- 8. Hoparlörü bilgisayar tabanına sabitleyen dört vidayı çıkarın.
- 9. Hoparlörü ve kabloyu bilgisayar tabanından çıkarın.

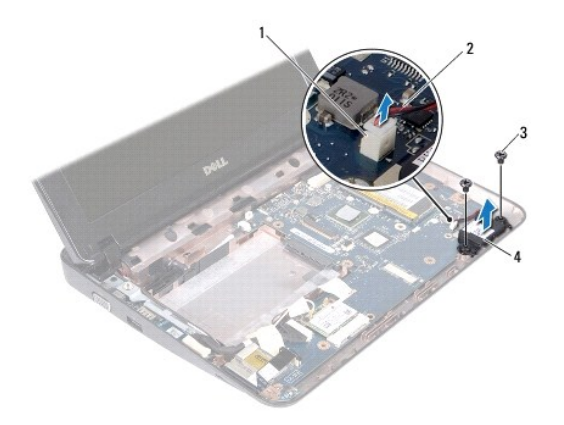

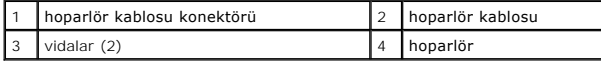

## <span id="page-41-1"></span><span id="page-41-0"></span>**Hoparlörü Takma**

- 1. Ba[şlamadan Önce](file:///C:/data/systems/ins10v_1018/tr/sm/before.htm#wp1435071) bölümündeki yönergeleri uygulayın.
- 2. Hoparlörü bilgisayar tabanına yerleştirin ve hoparlör kablosunu sistem kartındaki konektöre takın.
- 3. Hoparlörü bilgisayar tabanına sabitleyen dört vidayı yerine takın.
- 4. Bellek modülünü yerine takın (bkz. [Bellek Modülünün Değ](file:///C:/data/systems/ins10v_1018/tr/sm/memory.htm#wp1180290)iştirilmesi).
- 5. Avuç içi dayanağı aksamını yerine takın (bkz. [Avuç İçi Dayanağı](file:///C:/data/systems/ins10v_1018/tr/sm/palmrest.htm#wp1063475) Aksamını Yerine Takma).
- 6. Sabit sürücü aksamını yerine takın ([Sabit Sürücüyü Takma](file:///C:/data/systems/ins10v_1018/tr/sm/hdd.htm#wp1181804) bölümünde ad[ım 5](file:///C:/data/systems/ins10v_1018/tr/sm/hdd.htm#wp1193199) ile ad[ım 7](file:///C:/data/systems/ins10v_1018/tr/sm/hdd.htm#wp1197509) arasındaki yönergeleri uygulayın).
- 7. Klavyeyi takın (bkz. [Klavyeyi De](file:///C:/data/systems/ins10v_1018/tr/sm/keyboard.htm#wp1179994)ğiştirme).
- 8. Pili takın (bkz. [Pil De](file:///C:/data/systems/ins10v_1018/tr/sm/battery.htm#wp1443274)ğiştirme).

DIKKAT: Bilgisayar**ı çalıştırmadan önce tüm vidaları** yerine takın ve bilgisayar**ın içine kaçmış** vida kalmadığından emin olun. **Içeride unutulan vida**<br>bilgisayara zarar verebilir.

#### <span id="page-42-0"></span> **Destek Kulakçıkları Dell™ Inspiron™ 1018 Servis El Kitabı**

- [Destek Kulakçı](#page-42-1)klarını Çıkarma
- **[Destek Kulakçı](#page-42-2)klarını Takma**
- UYARI : Bilgisayarınızın içinde çalışmadan önce, bilgisayarınızla birlikte verilen güvenlik bilgilerini okuyun. Ek güvenlik en iyi uygulama bilgileri<br>için www.dell.com/regulatory\_compliance adresindeki Yasal Uygunluk Ana S
- DIKKAT: Elektrostatik boşalımı **önlemek için, bir bilek topraklama kayışı** kullanarak ya da boyanmamı**ş metal yüzeylere (bilgisayardaki bir**<br>**konnektör gibi) sı**k sık dokunarak kendinizi topraklayın.
- DI KKAT: Yalnızca yetkili bir servis teknisyeni bilgisayarınızda onarım yapmalıdır. Dell™ tarafından yetkilendirilmemiş servislerden kaynaklanan<br>zararlar garantinizin kapsamında değildir.

**DIKKAT: Sistem kartının hasar görmesini engellemek için, bilgisayar içinde çalışmadan önce ana pili çıkarın (bkz. Pili Çı[karma\)](file:///C:/data/systems/ins10v_1018/tr/sm/battery.htm#wp1442926).** 

## <span id="page-42-1"></span>**Destek Kulakçıklarını Çıkarma**

- 1. Ba[şlamadan Önce](file:///C:/data/systems/ins10v_1018/tr/sm/before.htm#wp1435071) bölümündeki yönergeleri uygulayın.
- 2. Pili çıkarın (bkz. Pili Cı[karma](file:///C:/data/systems/ins10v_1018/tr/sm/battery.htm#wp1442926)).
- 3. Klavyeyi çıkarın (bkz. [Klavyeyi Çı](file:///C:/data/systems/ins10v_1018/tr/sm/keyboard.htm#wp1201059)karma).
- 4. Sabit sürücü aksamını çıkarın ([Sabit Sürücüyü Çı](file:///C:/data/systems/ins10v_1018/tr/sm/hdd.htm#wp1179926)karma bölümünde ad[ım 4](file:///C:/data/systems/ins10v_1018/tr/sm/hdd.htm#wp1181563) ile ad[ım 6](file:///C:/data/systems/ins10v_1018/tr/sm/hdd.htm#wp1197497) arasındaki yönergeleri uygulayın).
- 5. Avuç içi dayanağı aksamını çıkarın (bkz. [Avuç İçi Dayanağı](file:///C:/data/systems/ins10v_1018/tr/sm/palmrest.htm#wp1044787) Aksamını Çıkarma).
- 6. Bellek modülünü çıkarın (bkz. [Bellek Modülünü Çı](file:///C:/data/systems/ins10v_1018/tr/sm/memory.htm#wp1180211)karma).
- 7. Orta kapağı çıkarın (bkz. [Orta Kapa](file:///C:/data/systems/ins10v_1018/tr/sm/hingecov.htm#wp1035974)ğı Çıkarma).
- 8. Ekran aksamını çıkarın (bkz. [Ekran Aksam](file:///C:/data/systems/ins10v_1018/tr/sm/display.htm#wp1212160)ını Cıkarma).
- 9. Sağ ve sol destek kulakçıklarını bilgisayar tabanından kaldırın.

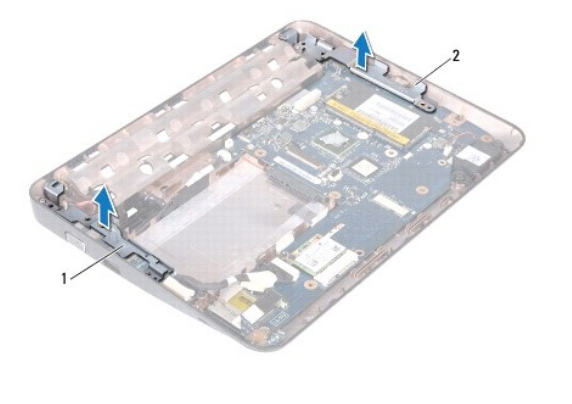

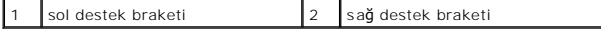

### <span id="page-42-2"></span>**Destek Kulakçıklarını Takma**

- 1. Ba[şlamadan Önce](file:///C:/data/systems/ins10v_1018/tr/sm/before.htm#wp1435071) bölümündeki yönergeleri uygulayın.
- 2. Hizalama direklerini kullanarak sol ve sağ destek kulakçıklarını bilgisayar tabanına yerleştirin.
- 3. Ekran aksamını takın (bkz. [Ekran Aksam](file:///C:/data/systems/ins10v_1018/tr/sm/display.htm#wp1205821)ını Değiştirme).
- 4. Orta kapağı yerine takın (bkz. [Orta Kapa](file:///C:/data/systems/ins10v_1018/tr/sm/hingecov.htm#wp1036191)ğı Takma).
- 5. Bellek modülünü yerine takın (bkz. [Bellek Modülünün Değ](file:///C:/data/systems/ins10v_1018/tr/sm/memory.htm#wp1180290)iştirilmesi).
- 6. Avuç içi dayanağı aksamını yerine takın (bkz. [Avuç İçi Dayanağı](file:///C:/data/systems/ins10v_1018/tr/sm/palmrest.htm#wp1063475) Aksamını Yerine Takma).
- 7. Sabit sürücü aksamını yerine takın ([Sabit Sürücüyü Takma](file:///C:/data/systems/ins10v_1018/tr/sm/hdd.htm#wp1181804) bölümünde ad[ım 5](file:///C:/data/systems/ins10v_1018/tr/sm/hdd.htm#wp1193199) ile ad[ım 7](file:///C:/data/systems/ins10v_1018/tr/sm/hdd.htm#wp1197509) arasındaki yönergeleri uygulayın).
- 8. Klavyeyi takın (bkz. [Klavyeyi De](file:///C:/data/systems/ins10v_1018/tr/sm/keyboard.htm#wp1179994)ğiştirme).
- 9. Pili takın (bkz. [Pil De](file:///C:/data/systems/ins10v_1018/tr/sm/battery.htm#wp1443274)ğiştirme).

DIKKAT: Bilgisayar**ı çalıştırmadan önce tüm vidaları** yerine takın ve bilgisayar**ın içine kaçmış** vida kalmadığından emin olun. **Içeride unutulan vida**<br>bilgisayara zarar verebilir.

### <span id="page-44-0"></span> **Sistem Kartı**

### **Dell™ Inspiron™ 1018 Servis El Kitabı**

- **O** [Sistem Kart](#page-44-1)ını Cıkarma
- Sistem Kartını Yerine Tak
- [BIOS'a Servis Etiketini Girme](#page-46-0)
- UYARI : Bilgisayarınızın içinde çalışmadan önce, bilgisayarınızla birlikte verilen güvenlik bilgilerini okuyun. Ek güvenlik en iyi uygulama bilgileri<br>için www.dell.com/regulatory\_compliance adresindeki Yasal Uygunluk Ana S
- DIKKAT: Elektrostatik boşalımı **önlemek için, bir bilek topraklama kayış**ı kullanarak ya da boyanmamı**ş metal yüzeylere (bilgisayardaki bir**<br>**konektör gibi) sı**k sık dokunarak kendinizi topraklayın.
- DĪKKAT: Yalnızca yetkili bir servis teknisyeni bilgisayarınızda onarım yapmalıdır. Dell™ tarafından yetkilendirilmemiş servislerden kaynaklanan<br>zararlar garantinizin kapsamında değildir.

**DİKKAT: Sistem kartının hasar görmesini engellemek için, bilgisayar içinde çalışmadan önce ana pili çıkarın (bkz. Pili Çı[karma\)](file:///C:/data/systems/ins10v_1018/tr/sm/battery.htm#wp1442926).** 

**UYARI: Bileşenleri ve kartları kenarlarından tutun; pim ve bağlantılara dokunmaktan kaçının.** 

### <span id="page-44-1"></span>**Sistem Kartını Çıkarma**

- 1. Ba[şlamadan Önce](file:///C:/data/systems/ins10v_1018/tr/sm/before.htm#wp1435071) bölümündeki yönergeleri uygulayın.
- 2. Yüklenmiş veya boş kart varsa bunu Ortam Kart Okuyucusu'ndan çıkarın.
- 3. Pili çıkarın (bkz. Pili Çı[karma](file:///C:/data/systems/ins10v_1018/tr/sm/battery.htm#wp1442926)).
- 4. Klavyeyi çıkarın (bkz. [Klavyeyi Çı](file:///C:/data/systems/ins10v_1018/tr/sm/keyboard.htm#wp1201059)karma).
- 5. Sabit sürücü aksamını çıkarın ([Sabit Sürücüyü Çı](file:///C:/data/systems/ins10v_1018/tr/sm/hdd.htm#wp1179926)karma bölümünde ad[ım 4](file:///C:/data/systems/ins10v_1018/tr/sm/hdd.htm#wp1181563) ile ad[ım 6](file:///C:/data/systems/ins10v_1018/tr/sm/hdd.htm#wp1197497) arasındaki yönergeleri uygulayın).
- 6. Avuç içi dayanağı aksamını çıkarın (bkz. [Avuç İçi Dayanağı](file:///C:/data/systems/ins10v_1018/tr/sm/palmrest.htm#wp1044787) Aksamını Çıkarma).
- 7. Bellek modülünü çıkarın (bkz. [Bellek Modülünü Çı](file:///C:/data/systems/ins10v_1018/tr/sm/memory.htm#wp1180211)karma).
- 8. [Mini Kart](file:///C:/data/systems/ins10v_1018/tr/sm/minicard.htm#wp1189423)ı çıkarın (bkz. Mini Kartı Çıkarma).
- 9. Orta kapağı çıkarın (bkz. [Orta Kapa](file:///C:/data/systems/ins10v_1018/tr/sm/hingecov.htm#wp1035974)ğı Çıkarma).
- 10. Ekran aksamını çıkarın (bkz. [Ekran Aksam](file:///C:/data/systems/ins10v_1018/tr/sm/display.htm#wp1212160)ını Çıkarma).
- 11. Destek kulakçıklarını çıkarın (bkz. [Destek Kulakçı](file:///C:/data/systems/ins10v_1018/tr/sm/supportb.htm#wp1179902)klarını Çıkarma).
- 12. AC adaptör konektör kablosunu, durum ışığı kartı kablosunu ve G/Ç tablası kablosunu sistem kartındaki konektörlerinden çıkarın.
- 13. G/Ç kartı kablosunu sistem kartına sabitleyen topraklama vidasını sökün.

<span id="page-45-0"></span>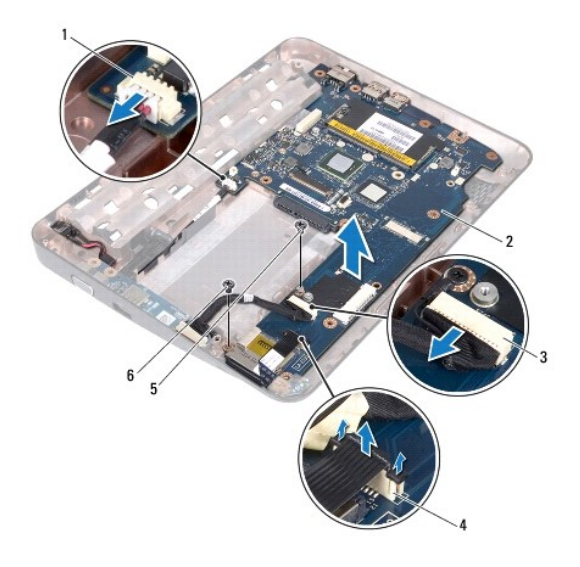

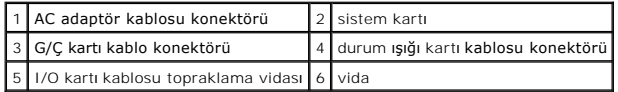

- 14. Hoparlörü çıkarın (bkz. [Hoparlörü Çı](file:///C:/data/systems/ins10v_1018/tr/sm/speaker.htm#wp1030873)karma).
- 15. Sistem kartını bilgisayar tabanına sabitleyen vidayı çıkarın.
- 16. Sistem kartındaki konektörleri bilgisayar tabanındaki yuvalardan kurtulana kadar dikkatlice hareket ettirin ve sistem kartını bilgisayar tabanından kaldırarak çıkarın.

## <span id="page-45-1"></span>**Sistem Kartını Yerine Takma**

- 1. Ba[şlamadan Önce](file:///C:/data/systems/ins10v_1018/tr/sm/before.htm#wp1435071) bölümündeki yönergeleri uygulayın.
- 2. Sistem kartındaki konektörler ile bilgisayar tabanındaki yuvaları hizalayın ve bilgisayar tabanına yerleştirin.
- 3. Sistem kartını bilgisayar tabanına sabitleyen vidayı geri takın.
- 4. Hoparlörü yerine takın (bkz. [Hoparlörü Takma](file:///C:/data/systems/ins10v_1018/tr/sm/speaker.htm#wp1040761)).
- 5. AC adaptör konektör kablosunu, durum ışığı kartı kablosunu ve G/Ç tablası kablosunu sistem kartındaki konektörlerine takın.
- 6. G/Ç kartı kablosunu sistem kartına sabitleyen topraklama vidasını geri takın.
- 7. Destek kulakçıklarını takın (bkz. [Destek Kulakçı](file:///C:/data/systems/ins10v_1018/tr/sm/supportb.htm#wp1185813)klarını Takma).
- 8. Ekran aksamını takın (bkz. [Ekran Aksam](file:///C:/data/systems/ins10v_1018/tr/sm/display.htm#wp1205821)ını Değiştirme).
- 9. Orta kapağı yerine takın (bkz. [Orta Kapa](file:///C:/data/systems/ins10v_1018/tr/sm/hingecov.htm#wp1036191)ğı Takma).
- 10. Mini Kartı takın (bkz. [Mini Kart](file:///C:/data/systems/ins10v_1018/tr/sm/minicard.htm#wp1181828)ı Değiştirme).
- 11. Bellek modülünü yerine takın (bkz. [Bellek Modülünün Değ](file:///C:/data/systems/ins10v_1018/tr/sm/memory.htm#wp1180290)iştirilmesi).
- 12. Avuç içi dayanağı aksamını yerine takın (bkz. [Avuç İçi Dayanağı](file:///C:/data/systems/ins10v_1018/tr/sm/palmrest.htm#wp1063475) Aksamını Yerine Takma).
- 13. Sabit sürücü aksamını yerine takın ([Sabit Sürücüyü Takma](file:///C:/data/systems/ins10v_1018/tr/sm/hdd.htm#wp1181804) bölümünde ad[ım 5](file:///C:/data/systems/ins10v_1018/tr/sm/hdd.htm#wp1193199) ile ad[ım 7](file:///C:/data/systems/ins10v_1018/tr/sm/hdd.htm#wp1197509) arasındaki yönergeleri uygulayın).
- <span id="page-46-1"></span>14. Klavyeyi yerine takın (bkz. [Klavyeyi De](file:///C:/data/systems/ins10v_1018/tr/sm/keyboard.htm#wp1179994)ğiştirme).
- 15. Pili takın (bkz. [Pil De](file:///C:/data/systems/ins10v_1018/tr/sm/battery.htm#wp1443274)ğiştirme).
- 16. Ortam Kartı okuyucu yuvasından çıkarılan tüm kartları yerine takın.

DIKKAT: Bilgisayar**ı çalıştırmadan önce tüm vidaları** yerine takın ve bilgisayar**ın içine kaçmış** vida kalmadığından emin olun. **Içeride unutulan vida**<br>bilgisayara zarar verebilir.

17. Bilgisayarı açın.

**A NOT:** Sistem kartını yerine taktıktan sonra yeni sistem kartının BIOS'una Servis Etiketini girin.

18. Servis etiketini girin (bkz. [BIOS'a Servis Etiketini Girme](#page-46-0)).

## <span id="page-46-0"></span>**BIOS'a Servis Etiketini Girme**

- 1. AC adaptörünün prize takıldığından ve ana pilin düzgün şekilde takılı olduğundan emin olun.
- 2. Bilgisayarı açın.
- 3. Sistem kurulumu programına girmek için POST işlemi sırasında <F2> tuşuna basın.
- 4. Güvenlik sekmesine gidin ve **Servis Etiketini Belirle** alanına servis etiketini girin.

**Dell™ Inspiron™ 1018 Servis El Kitabı** 

**NOT:** Bu metinde kullanılan ticari markalar:

**DİKKAT: DİKKAT, yönergelere uyulmadığında donanımın zarar görebileceğini veya veri kaybı olabileceğini belirtir.** 

UYARI: UYARI, meydana gelebilecek olası maddi hasar, ki**şisel yaralanma veya ölüm tehlikesi anlamı**na gelir.

### **Bu belgedeki bilgiler önceden bildirilmeksizin değiştirilebilir. © 2010 Dell Inc. Tüm hakları saklıdır.**

Dell Inc.'ın yazılı izni olmadan bu materyallerin herhangi bir şekilde çoğaltılması kesinlikle yasaktır.

Bu metinde kullanılan ticari markalar: *Dell, DELL* logosu ve *Inspiron,* Dell Inc. kuruluşunun ticari markalardır; *Bluetooth,* Bluetooth SIG, Inc.a ait olan ve Dell tarafından lisansla<br>kullanılan tescilli markadır; *Micr* 

Bu belgede, marka ve adların **sahiplerine ya da ürünlerine atıfta bulunmak** için b**aş**ka ticari marka ve ticari adlar kullanılabilir. Dell Inc. kendine ait olanların dışındaki ticari<br>markalar ve ticari isimlerle ilgili hiç

**Temmuz 2010 Rev. A00**